K

# **Guide d'utilisation Ordinateur**

**(Edition Juillet 2024 – Version 2024.07)**

**CORSAIRE 5 rue de Montplaisir – 28320 BAILLEAU-ARMENONVILLE www.corsaire-services.com - contact@corsaire-services.com Téléphone : 06 60 35 18 88**

**Assistance informatique et internet destinée aux particuliers à domicile**  Déclarée services à la personne SAP802642900 du 08/08/2014 – Membre de CORSAIRE Group. SAS Unipersonnelle au capital de 150€ – RCS Chartres 802 642 900 – SIRET 802 642 900 00012 – APE 6202B

### **Guide d'utilisation Ordinateur**

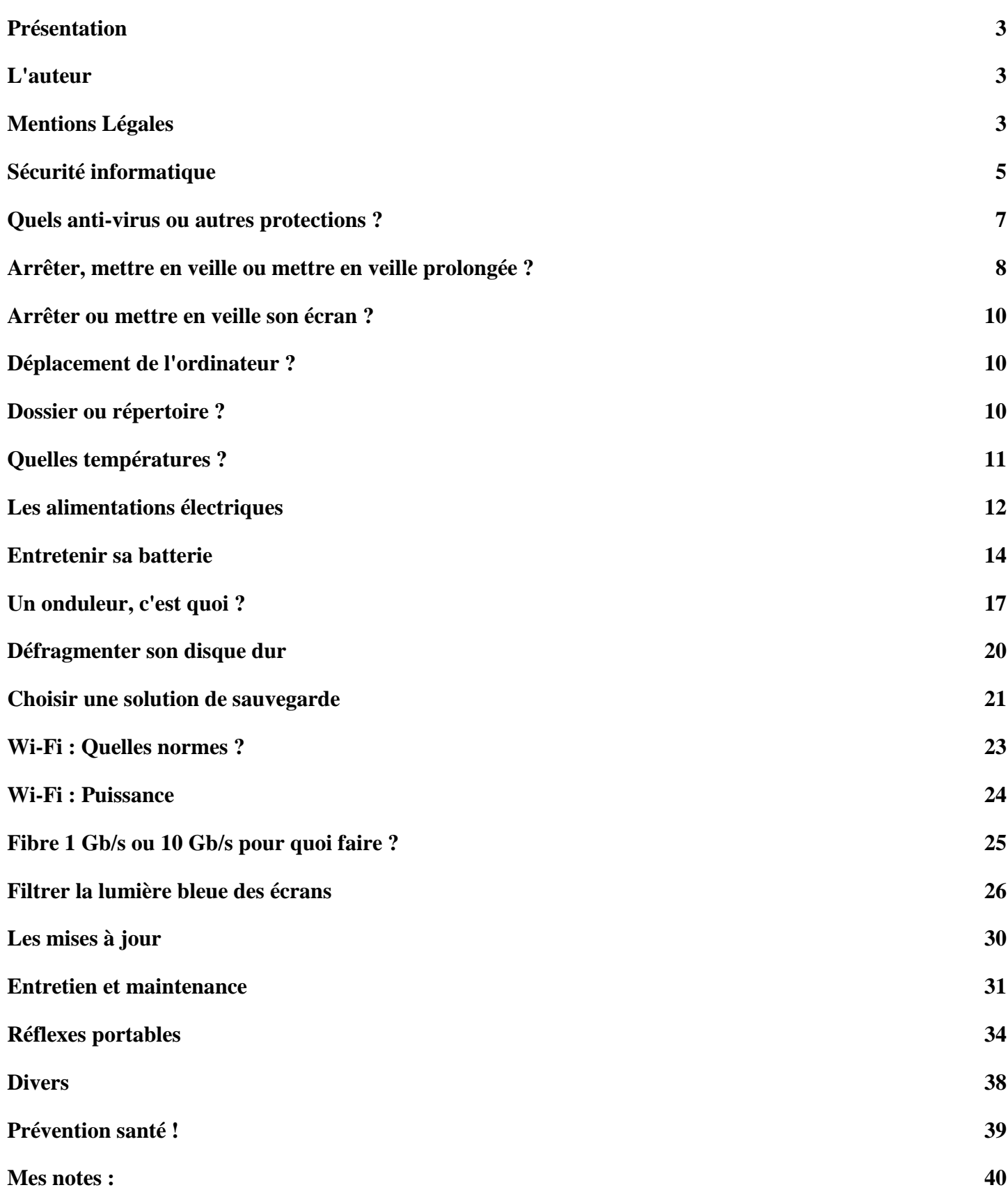

### <span id="page-2-0"></span>**Présentation**

Ce guide est destiné à vous aider dans utilisation d'un ordinateur.

Nous nous intéresserons principalement aux ordinateurs de type PC (Personal Computer), appelés aussi ordinateurs compatibles IBM, car IBM est la firme qui a créé les premiers ordinateurs de ce type et a, jusqu'en 1987, été le leader dans ce domaine. Mais certains articles peuvent être adaptés à d'autres systèmes comme les Apple, Amiga, autres systèmes sous Linux…

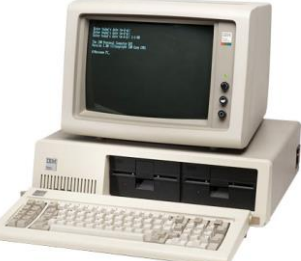

Pas d'inquiétude, ce guide n'est pas une revue technique, nous utiliserons des mots simples et nous ne rentrerons pas dans des détails techniques. Pour chaque rubrique, en rentrant dans le détail, il serait possible d'écrire plusieurs milliers de pages !

### <span id="page-2-1"></span>**L'auteur**

Identité : Stéphane-Ludovic Nicon Niveau d'étude : Ingénieur (secteur informatique) Années d'expérience : Technicien = + de 10 ans, puis Ingénieur = + de 18 ans Activités : Dirigeant de société, formateur, ingénieur systèmes et réseaux Membre du conseil d'administration dans différentes structures

Site personnel : www.nicon-stephane.com

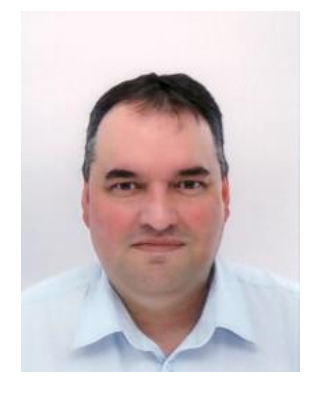

### <span id="page-2-2"></span>**Mentions Légales**

Ce document est réalisé dans un but d'information et non commercial. Les informations qu'il contient n'engage que son auteur, ce ne sont que des préconisations et non des obligations. Toute reproduction totale ou partielle de ces marques sans autorisation expresse de l'auteur est interdite. Toutes les marques mentionnées, ainsi que leurs logos sont la propriété de leurs propriétaires respectifs.

Editeur : CORSAIRE Services SAS | Responsable de la publication : Stéphane-Ludovic Nicon

Crédit photos : Internet, sauf indication contraire. Sources : Diverses, sauf indication contraire. Rédaction, adaptation et traduction : Stéphane-Ludovic Nicon Imprimé par nos soins, ne pas jeter sur la voie publique.

## **Dans le doute, ne rien faire !**

Guide d'utilisation ordinateur – Copyright CORSAIRE Services SAS – Stéphane-Ludovic Nicon 4/40

### <span id="page-4-0"></span>**Sécurité informatique**

### **Voici les dix règles de base de la sécurité sur l'Internet :**

- **Utiliser des mots de passe de qualité :** Le dictionnaire définit un mot de passe « comme une formule convenue destinée à se faire reconnaître comme ami, à se faire ouvrir un passage gardé ». Le mot de passe informatique permet d'accéder à l'ordinateur et aux données qu'il contient. Il est donc essentiel de savoir choisir des mots de passe de qualité, c'est-à-dire difficile à retrouver à l'aide d'outils automatisés, et difficile à deviner par une tierce personne. Conseil : 8 caractères composés de majuscules, minuscules, chiffres et caractères spéciaux. Changer de mot de passe régulièrement (tous les 3 mois). Ne jamais utiliser le même mot de passe pour plusieurs comptes ! Ne jamais laisser votre navigateur mémoriser vos mots de passe.
- **Avoir un système d'exploitation et des logiciels à jour :** navigateur, antivirus, bureautique, pare-feu personnel, etc. La plupart des attaques tentent d'utiliser les failles d'un ordinateur (failles du système d'exploitation ou des logiciels). En général, les agresseurs recherchent les ordinateurs dont les logiciels n'ont pas été mis à jour afin d'utiliser la faille non corrigée et ainsi parviennent à s'y introduire. C'est pourquoi il est fondamental de mettre à jour tous ses logiciels afin de corriger ces failles.
- **Effectuer des sauvegardes régulières :** Un des premiers principes de défense est de conserver une copie de ses données afin de pouvoir réagir à une attaque ou un dysfonctionnement. La sauvegarde de ses données est une condition de la continuité de votre activité.
- **Désactiver par défaut les composants ActiveX et JavaScript :** Les composants ActiveX ou JavaScript permettent des fonctionnalités intéressantes, mais ils présentent aussi des risques de sécurité pouvant aller jusqu'à la prise de contrôle par un intrus d'une machine vulnérable. En dépit de la gêne que cela peut occasionner, il est conseillé de désactiver leur interprétation par défaut et de choisir de ne les activer que lorsque cela est nécessaire et si l'on estime être sur un site de confiance.
- **Ne pas cliquer trop vite sur des liens :** Une des attaques classiques visant à tromper l'internaute pour lui voler des informations personnelles, consiste à l'inciter à cliquer sur un lien placé dans un message. Ce lien peut être trompeur et malveillant. Plutôt que de cliquer sur celui-ci, il vaut mieux saisir soi-même l'adresse du site dans la barre d'adresse du navigateur. De nombreux problèmes seront ainsi évités.
- **Ne jamais utiliser un compte administrateur pour naviguer :** L'utilisateur d'un ordinateur dispose de privilèges ou de droits sur celui-ci. Ces droits permettent ou non de conduire certaines actions et d'accéder à certains fichiers d'un ordinateur. On distingue généralement les droits dits d'administrateur et les droits dits de simple utilisateur. Dans la majorité des cas, les droits d'un simple utilisateur sont suffisants pour envoyer des messages ou surfer sur l'Internet. En limitant les droits d'un utilisateur, on limite aussi les risques d'infection ou de compromission de l'ordinateur.
- **Contrôler la diffusion d'informations personnelles :** L'Internet n'est pas le lieu de l'anonymat et les informations que l'on y laisse échappent instantanément ! Dans ce contexte, une bonne pratique consiste à ne jamais laisser de données personnelles dans des forums, à ne jamais saisir de coordonnées personnelles et sensibles (comme des coordonnées bancaires) sur des sites qui n'offrent pas toutes les garanties requises. Dans le doute, mieux vaut s'abstenir…
- **Ne jamais relayer des canulars :** Ne jamais relayer des messages de type chaînes de lettres, portebonheur ou pyramides financières, appel à solidarité, alertes virales, etc. Quel que soit l'expéditeur, rediffuser ces messages risque d'induire des confusions et de saturer les réseaux.

**Soyez prudent :** l'Internet est une rue peuplée d'inconnus ! Il faut rester vigilant ! Si par exemple un correspondant bien connu et avec qui l'on échange régulièrement du courrier en français, fait parvenir un message avec un titre en anglais (ou toute autre langue) il convient de ne pas l'ouvrir. En cas de doute, il est toujours possible de confirmer le message en téléphonant. D'une façon générale, il ne faut pas faire confiance machinalement au nom de l'expéditeur qui apparaît dans le message et ne jamais répondre à un inconnu sans un minimum de précaution.

**Soyez vigilant avant d'ouvrir des pièces jointes à un courriel :** elles colportent souvent des codes malveillants. Une des méthodes les plus efficaces pour diffuser des codes malveillants est d'utiliser des fichiers joints aux courriels. Pour se protéger, ne jamais ouvrir les pièces jointes dont les extensions sont les suivantes : .pif (comme une pièce jointe appelée photos.pif) ; .com ; .bat ; .exe ; .vbs ; .lnk. À l'inverse, quand vous envoyez des fichiers en pièces jointes à des courriels privilégiez l'envoi de pièces jointes au format le plus « inerte » possible, comme RTF ou PDF par exemple. Cela limite les risques de fuites d'informations.

### **Remarque**

Sur votre ordinateur, toujours afficher les fichiers avec leur extension (.exe, .jpg, .txt…).

### **Première règle élémentaire de sécurité :**

**On réfléchit puis on clique et pas l'inverse.**

### **Les fichiers/programmes c'est comme les bonbons,**

**quand ça vient d'un inconnu, on n'accepte pas !**

### <span id="page-6-0"></span>**Quels anti-virus ou autres protections ?**

### **Anti-virus ?**

Robert O'Callahan a quitté Mozilla et à la parole libre. C'est ce qu'il rappelle dans un billet sur son blog avant de s'attaquer aux logiciels antivirus qui à ses yeux font plus de mal que de bien. Seul l'antivirus Windows Defender intégré à Windows 8 et 10 serait pertinent.

Cet ancien développeur expérimenté explique que les logiciels antivirus posent de nombreux problèmes, aussi bien aux développeurs des navigateurs qu'à la machine des utilisateurs. Tout d'abord, comme tous les logiciels, les anti-virus ne sont pas exempts de failles et de bugs. La faute selon lui au non-respect des pratiques de sécurité standard qui ne sont pas suivies par les éditeurs de solutions de sécurité, à l'exception de Microsoft.

Selon lui il existe aussi une pression exercée par les éditeurs d'antivirus sur les éditeurs de logiciels tiers. Les premiers viennent interférer avec le code des logiciels, gênant parfois leur mise à jour ou créant des bugs comme un blocage lors du lancement de l'application ou un ralentissement dans son utilisation. Et lorsque cela arrive, l'utilisateur pense qu'il s'agit d'un bug du logiciel et non d'une interférence de son antivirus. Pour les éditeurs de logiciels, seule une coopération avec l'éditeur d'antivirus peut les sortir d'affaire.

Mon conseil : Pour un usage normal et familial, vous pouvez conserver uniquement l'anti-virus intégré à Windows 10 (Windows Defender) qui est aujourd'hui aussi performants que ses concurrents.

Si vous consulter des sites à risques comme les sites pour adultes ou de piratage, il est vivement conseillé de rajouter un anti-virus supplémentaire plus complet.

- **↓** Versions gratuites : AVAST, Avira, Panda…
- Versions payantes : Bit Defender, Kaspersky, Norton…

Pour Apple Macintosh :

Le système d'exploitation macOS X ne possède pas de logiciel anti-virus intégré.

Il existe maintenant de nombreux antivirus pour Mac. Très peu sont à la fois efficaces, simples d'utilisation et peu gourmands en ressources. Nous en avons retenu deux :

- Mac Internet Security : c'est l'antivirus de référence pour Mac. Edité par Intego, spécialisé dans la sécurité sous macOS X, il regroupe l'antivirus VirusBarrier et NetBarrier, un firewall bi-directionnel, c'est à dire contrôlant les connexions entrantes et sortantes, alors que le firewall de Mac OS X ne contrôle que les connexions entrantes. Cette fonctionnalité est un des gros atouts du logiciel d'Intego : elle permet de détecter un malware installé sur votre système, qui tenterait de transmettre des informations à un serveur distant ("call home").
- Sophos Antivirus pour Mac : Sophos est un éditeur sérieux mais non spécialisé Mac, contrairement à Intego. Ce logiciel a des fonctionnalités basiques et une interface claire. Il est gratuit mais n'offre pas le même niveau de protection que Mac Internet Security.

### **Autres protections ?**

SpyBot Search&Destroy : Voici le compagnon idéal à votre antivirus ! SpyBot Search&Destroy est sans conteste l'anti-spyware le plus efficace que l'on connaisse. À chaque lancement, n'oubliez pas d'effectuer une mise à jour, puis de "vacciner" votre ordinateur. Vous pourrez alors scanner votre disque à la recherche de la présence ou non de fichiers malveillants présents dessus. En tout état de cause, il convient de les supprimer, quand bien même ils ne représentent pas un risque majeur pour votre ordinateur.

### <span id="page-7-0"></span>**Arrêter, mettre en veille ou mettre en veille prolongée ?**

### **Mettre en veille ou éteindre son ordinateur chaque soir ?**

En mode veille ou en veille prolongée, l'installation des mises à jour ne se fait pas, il faut absolument éteindre et redémarrer complètement l'ordi pour qu'elles s'installent correctement.

Oui, certains programmes exigent que vous redémarriez votre machine lors d'une mise à jour, mais ce ne sont pas tous les programmes.

En ce qui concerne la consommation d'électricité, difficile de trouver des sources qui s'entendent sur les chiffres, mais on peut résumer en disant qu'un ordinateur en veille consomme plus qu'un ordinateur en veille prolongée, qui lui consomme également plus qu'un ordi complètement éteint.

Alors si vous utilisez l'ordinateur le soir et le matin en vous levant, vous pourriez mettre votre ordi en veille prolongée pour qu'il consomme moins d'électricité et qu'il redémarre plus rapidement. Mais de temps à autre, il est bon de le fermer complètement pour profiter des mises à jour ! Une ou deux fois par semaine, à vous de décider !

### **Éteindre complètement votre ordinateur**

Si vous partez en congé ou ne prévoyez pas utiliser votre ordinateur pendant un certain temps, il est préférable de l'éteindre complètement. Lorsqu'on éteint un ordinateur, on met fin à tous les processus en cours et la machine s'arrête complètement.

### **Veille**

En mode veille, l'ordinateur s'éteint, mais certains processus ne s'arrêtent pas, de cette manière, l'ordi se remet plus rapidement en fonction et relance les processus qui était activés avant de tomber en veille. Votre ordinateur n'utilise que très peu d'énergie, et vous reprenez instantanément là où vous en étiez. Vous n'avez pas à vous inquiéter de la perte de votre travail en raison du vidage de la batterie, car le système enregistre automatiquement l'ensemble de votre travail et éteint l'ordinateur si le niveau de la batterie est trop faible.

En mode veille, l'état de votre système est stocké dans la RAM de l'ordinateur. Tous les sous-systèmes, et périphériques non-cruciaux sont arrêtés. Et la RAM reste alimentée pour pouvoir garder ces données. Du coup, il suffit de bouger la souris ou d'appuyer sur une touche pour que le système revienne instantanément à la vie. Le mode veille consomme donc de l'énergie, mais les normes en la matière sont strictes : pas plus d'un watt par heure pour les systèmes récents. Utilisez le mode veille quand vous vous éloignez de votre ordinateur pendant un court moment, par exemple lors d'une pause-café ou d'une course.

De nombreux ordinateurs portables passent en mode veille quand vous refermez le capot/écran.

### **Veille prolongée**

Cette option a été conçue pour les ordinateurs portables ; il se peut qu'elle ne soit pas disponible pour tous les ordinateurs. Sur les ordinateurs fixes de bureau, l'option est aussi disponible dans certains cas. La mise en veille prolongée utilise moins d'énergie que le mode veille, et lorsque vous redémarrez l'ordinateur, vous reprenez instantanément là où vous en étiez (avec toutefois moins de rapidité que le mode veille). Dans ce mode l'état du système n'est plus stocké dans la RAM mais sur un support non-volatile : le disque dur. Du coup, il est possible d'éteindre complètement l'ordinateur, sans avoir à quitter le système d'exploitation. Lors de la réactivation, des données sont transférées à la RAM et le système retrouve son état préalable. Côté consommation énergétique, un ordinateur en état de veille prolongée ne consomme presque rien, car il est éteint !

Attention : il est déconseillé de mettre de la veille prolongée sur un système équipé uniquement de disque SSD.

Utilisez la mise en veille prolongée si vous savez que vous n'allez pas utiliser votre ordinateur portable ou votre tablette pendant une période prolongée et que vous n'aurez pas l'occasion de recharger la batterie pendant cette période. Vérifiez d'abord si cette option est disponible sur votre ordinateur et, si c'est le cas, activez-la.

Pourquoi la mise en veille et l'hibernation ne rendent pas le système instable :

Les habitudes ont la vie dure, mais n'oubliez jamais que la technologie fait continuellement des progrès ! Sur les anciens ordinateurs, c'est vrai qu'il était fréquent d'avoir des soucis à cause du mode veille ou hibernation. Il fallait donc souvent éteindre ou redémarrer son PC pour profiter d'un système stable. C'est fini sur les ordinateurs modernes surtout s'ils tournent sous Windows et, OS X/macOS. Il y a tout de même une exception : les ordinateurs sous Linux rencontrent plus fréquemment des soucis avec le mode hibernation. Les drivers de certains périphériques sont le plus souvent en cause.

#### **Remarque**

Si les périphériques connectés à votre ordinateur (comme les moniteurs, les imprimantes, USB…) ne fonctionnent pas correctement après la sortie du mode veille ou de la mise en veille prolongée, vous devrez peut-être déconnecter et reconnecter votre périphérique ou redémarrer votre ordinateur. Vous devez également vous assurer que vous disposez des pilotes les plus récents pour tous vos périphériques.

Vous pouvez programmer dans les options d'alimentations les délais de mise en veille, veille prolongée et arrêt total (réglages séparés selon si l'ordinateur branché sur batterie ou sur le secteur).

Certains préconisent de ne pas utiliser la fonction Veille prolongée sur les ordinateurs équipés de disque SSD pour des questions d'usures. Il n'y a pas assez de recul pour connaitre l'impact réel sur ce type de support. A voir avec les évolutions technologiques futures sur les SSD…

La gestion de l'énergie peut être programmée : elle doit être idéalement comme ceci : Sur batterie : Coupure écran = 10 minutes, Veille = 15 minutes Sur secteur : Coupure écran = 15 minutes, Veille = 30 minutes Par sécurité, on peut programmer une veille prolongée sur 180 minutes (Eviter avec les disques SSD). (A modifier selon votre utilisation et l'usage)

#### **A savoir :**

Le fichier Hiberfil.sys (fichier caché à la racine du disque système sur PC) sert à sauvegarder les informations qui seront nécessaires au redémarrage de Windows après une mise en veille prolongée, d'où son nom qui signifie fichier d'hibernation et sa taille varie en fonction de la mémoire vive disponible sur le PC. Si vous avez un ordinateur avec 8 Go de RAM, ce fichier peut donc avoir une taille identique sur votre disque dur, donc assurezvous d'avoir un disque dur avec assez d'espace disponible.

### <span id="page-9-0"></span>**Arrêter ou mettre en veille son écran ?**

Généralement les écrans d'ordinateur (Moniteur) possède un mode veille automatique. Dès que l'écran ne reçoit plus d'information de l'ordinateur, celui-ci se met en mode veille souvent précéder d'un message d'information du type : pas de signal, Stand-by, Mise en veille…

#### **Remarque**

Certains modèles ont un mode veille, mais c'est lorsqu'on l'éteint complètement qu'il consomme le moins d'énergie.

### <span id="page-9-1"></span>**Déplacement de l'ordinateur ?**

Il est fortement déconseillé de déplacer un ordinateur portable équipé d'un disque dur mécanique (appelé DD, HD ou HDD). Le moindre choc peut rendre votre ordinateur inutilisable. S'il est équipé d'un disque dur du type SSD, dans ce cas, il est possible d'utiliser son ordinateur en se déplaçant. Les disques durs SSD n'ont pas de partie mécanique.

Certains écrans LCD/LED sont aussi fragiles quand ils sont allumés et chaud.

Un ordinateur fixe, généralement ne change pas de place, mais dans le cas d'un déménagement (ou de déplacement occasionnelle) l'intervention doit se faire ordinateur correctement éteint.

#### **Remarque**

Certains modèles d'ordinateur portable possèdent un mode de détection de mouvement ou gyroscope qui permet de protéger les disques durs, mais ces modèles sont généralement destinés à un usage professionnel.

### <span id="page-9-2"></span>**Dossier ou répertoire ?**

C'est la même chose ! Dans l'usage courant, les termes dossier ou répertoire ont la même signification.

Sur les ordinateurs PC Windows jusqu'à Windows 7 on dira "répertoire", alors que sur Apple macOS on parlera de "dossier". Depuis Windows 7, le terme "dossier" remplace le terme "répertoire" comme ça tout le monde est content.

Dans les interfaces graphiques, les répertoires sont représentés par des dossiers. Cette métaphore est apparue sur Macintosh et s'est généralisée. D'autres métaphores ont été historiquement utilisées, comme le tiroir sur les ordinateurs Commodore Amiga.

### <span id="page-10-0"></span>**Quelles températures ?**

La plupart des experts recommandent aujourd'hui de faire fonctionner les ordinateurs et les serveurs à une température de 27°C (degré Celsius). La norme ETSI EN 300-019-1-3 propose aux fabricants de garantir leurs équipements pour une température de fonctionnement comprise entre 5°C et 40°C et l'association américaine des professionnels du conditionnement d'air (ASHRAE) recommande une température comprise entre 18°C et 27°C.

#### **La température idéale**

La température idéale de la pièce où se trouve un ordinateur récent est de 18° à 27°C. C'est cette température que l'on retrouve dans les salles informatiques ou "Datacenter". Dans tous les cas, on est déjà loin des 16°C qui étaient la température de référence il y a une dizaine d'années. Malgré tout, afin de ménager l'électronique de votre ordinateur, essayer de maintenir une température de 20°C et une bonne ventilation (ne pas boucher les prises d'air et sortie de ventilateur).

#### **L'humidité idéale**

Comme souvent, les dangers de l'humidité sont beaucoup moins connus : en effet, une humidité relative basse d'environ 35% est dangereuse car elle est source de décharge électrostatique. Ces décharges passent généralement inaperçues car elles sont peu apparentes, mais elles peuvent provoquer des dégâts bien souvent non couverts par les garanties du fabricant, comme par exemple, la décomposition du plastique des équipements entraînant un vieillissement accéléré du matériel. Inversement, une humidité trop élevée s'accompagne de condensation, et comme on peut s'en douter, la présence d'eau dans les périphériques est néfaste (rouille et dégradation de la propreté). En définitive, le taux d'humidité idéale se situe aux environs des 50% avec une tolérance entre 40 et 60%.

### <span id="page-11-0"></span>**Les alimentations électriques**

### **Ordinateurs portables et tout-en-un**

#### **La puissance du chargeur, qu'est-ce que c'est ?**

C'est une valeur exprimée en Watt (W) qui définit, en quelque sorte, l'énergie maximale que le chargeur peut délivrer à votre ordinateur portable. Cette valeur est tout simplement le résultat du calcul suivant :

Puissance du Chargeur (W) = Voltage du chargeur (V) x Ampérage du chargeur (A).

Prenons un exemple :

Si vous avez un chargeur qui indique 19 Volts et 4.74 A, la puissance maximale qu'il peut délivrer est de 19 x 4.74 = 90. Cela signifie que le chargeur qui correspondra le mieux à votre ordinateur est un chargeur d'une puissance maximale de 90 Watts.

#### **Est-ce qu'un chargeur d'une puissance différente peut convenir à votre ordinateur ?**

En informatique, un principe est répandu, celui de « Qui peut le plus, peut le moins ». Cela signifie que vous pouvez tout à fait utiliser un chargeur 90 Watts en remplacement d'un chargeur d'ordinateur portable de 65 Watts ou 45 Watts. Mais il faut faire attention à ce que la valeur de son voltage ne varie pas de plus ou moins de 1 Volt avec l'original. De manière générale, les chargeurs de pc portable ont souvent des voltages compris entre 18,5 Volts et 20 Volts, il n'y a donc pas de souci à se faire, mais il est tout de même important d'y **être attentif.**

En revanche, un chargeur ayant une puissance inférieure à celle de votre ordinateur portable est très fortement déconseillé. Il fonctionnera peut-être, mais vu qu'il sera utilisé sur sa capacité maximale, il risquera de rapidement tomber en panne. Qui plus est, en cas de forte charge (jeux 3D, montage vidéo, …), l'ordinateur pourrait arrêter de fonctionner par manque de puissance, et la batterie ne pas se recharger, même si la machine est branchée au secteur.

Pour conclure, la puissance du chargeur doit être égale ou supérieure à la consommation de votre ordinateur portable. Celle-ci étant inscrite sur l'étiquette signalétique placée sous l'ordinateur. Attention, la puissance ou la tension indiquées sur la batterie ne sont pas à prendre en compte. L'idéal étant d'identifier cette valeur sur le chargeur d'origine si vous l'avez encore.

#### **Qu'en est-il des chargeurs universels ?**

Il n'est pas déconseillé de prendre un chargeur universel pour votre ordinateur portable, mais il y a tout de même des éléments à prendre en compte.

Dans un premier temps, il est préférable de prendre un chargeur d'une puissance de 90 Watts minimum. En effet, ils couvrent une bonne partie des ordinateurs portables du marché.

Ces modèles sont généralement plus chers, mais cela est compréhensible étant donné qu'ils permettent de pouvoir se connecter à plusieurs embouts. Leur point faible : la sécurité qui n'est pas optimale du fait de leur sélecteur de tension et de leurs embouts amovibles. Privilégiez donc les chargeurs universels de bonne qualité, aux alentours de 60 €.

### **Ordinateurs fixes (tour…)**

#### **Quelle puissance ?**

- < 430 Watts : Utilisés pour les configurations Bureautique et multimédia.
- 550 Watts : Cette puissance est suffisante dans 80% des configurations de jeux.
- 620-650 Watts : Dans le cas d'une carte graphique haut de gamme Nvidia ou à partir du milieu de gamme AMD (elles consomment plus).
- 750-850 Watts : Dans le cas d'un SLI/Crossfire de cartes graphiques haut de gamme (cela correspond à brancher 2 cartes graphiques et à les relier entre elles).
- > 1000 Watts : Dans le cas d'un Quad-SLI/QuadFire (4 cartes graphiques haut de gamme) + overclocking + processeur Intel i7/AMD Phenom II x6.

#### **L'efficience**

"Pourquoi on me dit que mon PC va consommer que 300 Watts et on me dit d'acheter une alimentation de 550/600 Watts ?"

L'efficience d'une alimentation se situe entre 50 / 60% de sa charge, ainsi une configuration PC consommant 300Watts, on vous orientera vers une alimentation de 500 Watts.

#### **Les certifications**

Cela symbolise la qualité du rendement, pour simplifier cela représente la qualité de l'alimentation. (Entrée de gamme, Milieu de gamme, Haut de gamme.)

Sans compter sur le fait qu'une meilleure efficacité énergétique implique une facture d'électricité à la baisse. Vous l'aurez compris, on évitera de s'orienter sur une alimentation n'ayant pas au moins une certification bronze.

Il faut également savoir que le rendement n'est pas constant. En général, il est très élevé jusqu'à un peu plus de 75% de la puissance maximale de l'alimentation avec une zone optimale aux alentours de 50%.

Il existe 6 niveaux de certifications :

- Alimentation 80 Plus White : 80% de rendement minimum à respectivement 20, 50 et 100% de charge
- Alimentation 80 Plus Bronze : 82, 85 et 82% de rendement minimum à respectivement 20, 50 et 100% de charge
- Alimentation 80 Plus Argent : 85, 88 et 85% de rendement minimum à respectivement 20, 50 et 100% de charge
- Alimentation 80 Plus Or : 87, 90 et 87% de rendement minimum à respectivement 20, 50 et 100% de charge
- Alimentation 80 Plus Platinum : 90, 94 et 91% de rendement minimum à respectivement 20, 50 et 100% de charge.
- Alimentation 80 Plus Titanium : 94, 96 et 91% de rendement minimum à respectivement 20, 50 et 100% de charge.

Si la puissance de l'alimentation n'est pas suffisante ou si les tensions délivrées sont trop instables, l'alimentation peut provoquer des plantages ou des reboots de la machine.

### <span id="page-13-0"></span>**Entretenir sa batterie**

Les appareils portables (ordinateurs, tablettes, smartphones, téléphones…) possèdent une batterie interne pour leur fonctionnement.

Le stockage (long terme et moyen terme) des accus Li-ion doit se faire à une température maximale de 15°c, et idéalement à 0°C.

Il est préférable de les entreposer avec 40% de capacité restante.

Pourquoi ? Parce que les éléments Li-ion embarquent de l'électronique qui a besoin de rester alimentée. (Autodécharge très faible, 1% par mois).

#### **Comment charger sa batterie Li-ion et la faire vivre ?**

Accumulateur Li-ion : Le lithium est présent sous forme appelée ionique, d'où le nom Lithium-Ion, C'est le plus léger de tous les métaux et il dispose de propriétés électrochimiques excellentes ce qui offre une large densité énergétique par rapport à son poids (deux fois celle du Ni-Mh).

Une batterie est composée :

- de plusieurs cellules (cells) qui sont des accumulateurs (ou accus) qui emmagasinent l'énergie et qui sont assemblés les uns aux autres. Une batterie 6 cellules est une batterie qui contient donc 6 accus - d'un circuit électronique qui assure le bon fonctionnement et la sécurité de la batterie.

La cellule est composée principalement de trois éléments : l'anode (électrode négative enrobée de cuivre), la cathode (électrode positive enrobée d'aluminium) et de couches de polyéthylène ou polypropylène séparant les deux. Le lithium se trouve au sein des électrodes positives, négatives et de l'électrolyte.

#### **Charger et décharger sa batterie LI-ION**

Note : Votre nouvelle batterie peut être vendue déchargée ou chargée avant son utilisation.

Important ! : Ce qui qu'il ne faut pas faire dès le début et que nous avions l'habitude de croire et de faire du temps des batteries Ni-MH c'est :

Il ne faut pas décharger totalement la batterie dès sa réception.

Au contraire, il convient de la recharger totalement sans interruption. En fait, il ne faut jamais décharger la batterie entièrement sous peine de perdre 20 % de sa capacité d'un seul coup ! De plus, une décharge totale entraîne une dégradation chimique des éléments au sein de l'accumulateur, cela aura pour conséquence de rendre la batterie inutilisable.

Les systèmes d'exploitation veillent généralement sur ce point et s'éteignent avant que la batterie n'ait plus d'énergie. Cet impératif vient du fait que les accus sont couplés à un circuit électronique complexe qui doit constamment être alimenté.

3 à 4 heures de charges puis laissé se reposer 1 heure, reprendre 3 à 4 fois ce cycle pendant les 20 premières heures de la vie de votre batterie et bien sûr vous pouvez travailler ou pas sur votre portable.

Lors de la mise en service d'une nouvelle batterie, son rendement optimum sera atteint après quatre à cinq cycles de « charge – décharge ».

Lors de la première mise en charge de la batterie, votre ordinateur peut indiquer que la charge est complète après seulement 10 ou 15 minutes. Ce phénomène est normal pour les batteries rechargeables.

Retirez simplement la batterie de l'ordinateur, replacez-la et recommencer la procédure de charge.

Si la batterie n'est pas utilisée pendant une période de plus d'un mois, il est conseillé de la retirer de l'ordinateur et de la stocker dans un endroit frais et sec.

Pour sa première utilisation, ou après une longue période de stockage, la batterie nécessite 3 à 4 cycles de charge/décharge avant d'atteindre sa capacité maximale

Il est normal qu'une batterie chauffe légèrement durant la charge ou la décharge.

Guide d'utilisation ordinateur - Copyright CORSAIRE Services SAS - Stéphane-Ludovic Nicon 14/40

Une batterie chargée peut éventuellement perdre sa charge si elle n'est pas utilisée. Il est conseillé de recharger une batterie après une longue période de stockage.

La durée totale d'utilisation de la batterie dépend du modèle d'ordinateur et de l'utilisation de celui-ci.

Certaines tâches utilisent davantage l'écran, le disque dur et certains périphériques de votre portable ce qui réduit l'autonomie de votre batterie. Pour assurer des performances maximales de la batterie, optimisez les réglages de gestion d'alimentation de votre ordinateur (voir le manuel de votre ordinateur).

Attention : Lors de la première utilisation d'une batterie si vous constatez dès la première demi-heure d'utilisation une surchauffe anormale de la batterie ou du chargeur retirer rapidement la batterie. Vérifié la compatibilité de la batterie ou du chargeur.

Il est déconseillé de décharger plus de 95 % de sa batterie. De plus petites recharges sont souvent le plus appropriées.

Il est conseillé, lors des premières utilisations, de charger pleinement la batterie puis d'atteindre le seuil critique de l'ordinateur portable (10% de charge), sans recharge intermédiaire et sans descendre en dessous de cette limite. Une fois le seuil atteint, on la recharge totalement.

Cette manœuvre n'est pas faite pour roder la batterie et la faire gagner en capacité, mais simplement cela permet de calibrer le système de mesures qui pourra alors donner une estimation plus précise de l'énergie restante.

#### **Cycle de charge/décharge**

Contrairement à ce que l'on pense, le nombre de cycle de recharge n'est pas identique au nombre de fois que l'on recharge la batterie.

Par exemple, votre batterie descend à 50 % de charge. Vous la rechargez à 100 %, puis recommencez l'opération. Vous venez de rechargez votre batterie deux fois, mais deux recharges de 50 % correspondent à un seul cycle de recharge.

Il n'est pas nécessaire d'attendre que la batterie soit vide pour recharger, c'est même tout le contraire.

En moyenne, il est conseillé de calibrer sa batterie tous les mois, surtout si vous effectuez le plus souvent de petites recharges. Donc il est important d'effectuer un cycle complet de charge/décharge par mois en épuisant la batterie, mais en ne descendant pas en dessous de 10 %, dans le but de la calibrer.

En moyenne, sachez qu'un accumulateur Li-ion vie entre 500 et 1 000 cycles de charge.

La température de fonctionnement (charge ou décharge) est un élément important dans la vie d'une batterie.

#### **La Capacité** :

La capacité indiquée sur une batterie est donnée en milliampère par heure (mAh), par exemple 850, 2000, 4000, 4400mAh. Cette valeur permet de connaître la quantité de charge qui peut être fournie sur une durée, jusqu'à ce que la batterie soit vide.

mAh = Milli Ampères/heure : C'est l'unité de mesure habituelle des "petites" batteries (les grosses capacités, c'est en A/h: Ampères/heure). 5000 mAh : signifie que la batterie peut fournir un courant de 5 ampères pendant une heure, ou de 2,5 ampères pendant 2 heures...

On peut dire que la différence de capacité réelle entre deux batteries doit dépasser 1200 mAh pour qu'elle soit tangible pour les temps d'utilisations, en dessous cette différence peut être considérée comme faible.

Par exemple on peut considérer les capacités de 4400, 4800mAh et même 5200mAh comme équivalentes ainsi que la fourchette entre 6600 et 7200mAh.

#### **Ordinateur portable avec ou sans batterie ?**

Garder la batterie dans la machine est évident pour tous ceux qui en ont régulièrement besoin. Avoir sa batterie dans son ordinateur est aussi un avantage en cas de coupure de courant, en effet, celle-ci jour le rôle d'onduleur et permet lorsque l'ordinateur est branché sur le courant de continuer à fournir une source d'alimentation. N'ayez pas peur des petites recharges, bien au contraire.

Avoir sa batterie branchée sur son ordinateur ou sa batterie dans une étagère de votre armoire reviendra au même.

Lors de la première utilisation d'une batterie ou d'un chargeur si vous constatez dès la première demi-heure d'utilisation une surchauffe anormale retirer rapidement la batterie ou le chargeur.

Certains constructeurs recommandent pour conserver une batterie au top de ses performances et de lui assurer une durée de vie maximale, de la laisser charger au maximum jusqu'à 80% et de la rebrancher uniquement lorsque la batterie atteint 40% de charge restante.

#### **Batterie non compatible :**

Certains ordinateurs portables n'acceptent que des batteries d'origine (fourni par le constructeur du pc portable). Vous vous apercevrez de ce cas de figure dès le démarrage du pc portable avec un message du type « batterie non compatible ». Ces ordinateurs qui n'acceptent pas des batteries compatibles sont programmés de telle façon à ne détecter que des batteries programmées par le fabricant pour être reconnu par le l'ordinateur.

#### **Stocker sa batterie**

Stocker sa batterie dans un endroit sec et froid est une bonne idée si vous n'en faites pas usage pendant plusieurs mois. Attention néanmoins à ne pas oublier le cycle de charge/décharge mensuel visant à calibrer la batterie. La batterie doit être conservée chargée à 40 % (établi par les experts comme le meilleur compromis), plus le seuil est bas et plus on prend le risque d'épuiser totalement la batterie et de l'endommager définitivement.

La chaleur impacte directement les accumulateurs. Il est donc crucial de garder sa batterie au frais et au sec.

On estime qu'une batterie au Lithium-ion, chargée à 40 % et conservée à 15°C maintiendra 96 % de sa capacité sur une année.

#### **Remarque**

Il convient d'utiliser votre appareil sur sa batterie jusqu'à 10% de sa capacité.

Il est souvent conseillé de chargé une batterie jusqu'à 80% de sa capacité.

Si vous utilisez votre ordinateur portable récent toujours alimenté sur le secteur, il n'est plus conseillé d'enlever la batterie.

De plus, sur certains modèles la batterie n'est plus amovible et son remplacement doit se faire dans un centre agréé.

### <span id="page-16-0"></span>**Un onduleur, c'est quoi ?**

L'onduleur est un matériel qui permet de protéger les appareils informatiques (ou non) contre les risques électriques tels que les surtensions, les sous-tensions, les coupures répétées de courant … etc. Il se présente généralement sous la forme d'un boitier qu'on place entre le réseau électrique et les appareils à protéger. Contrairement à ce que pensent de nombreuses personnes, l'onduleur est un appareil très utile car il optimise le bon fonctionnement de tous vos appareils informatiques connectés.

#### **Importance de l'utilisation d'un onduleur**

Pourquoi utiliser un onduleur ? L'onduleur vous permettra de lutter contre les risques suivants :

- Les microcoupures électriques : si vous êtes par exemple en train de travailler et que votre ordinateur redémarre soudainement à cause d'une microcoupure, sans onduleur, votre travail sera perdu.
- La Coupure électrique pendant plus de 15 minutes. Avec un onduleur de bonne qualité, vous aurez un stock d'énergie de plus de 10 minutes avant que votre machine ne s'éteigne complètement.
- La Surtension : la surtension peut détruire les périphériques connectés à votre ordinateur en un clin d'œil. Mémoire Vive, Carte mère, alimentation, disque dur, carte graphique… sont tous menacés. Avec un onduleur, si la tension monte, vous serez protégé.
- La sous–tension : c'est aussi une menace car lors d'une sous-tension, la tension du courant est inférieure à la normale. Elle entraine aussi une destruction des appareils connectés à l'ordinateur.
- ↓ Les pics de tension : à certains moments, la tension électrique monte brusquement et revient ensuite à la normale. Sans onduleur, vos appareils risquent d'être détruits.

#### **Les différents types d'onduleurs**

Il existe actuellement trois types d'onduleurs :

**↓ Off-Line :** Les équipements sont alimentés normalement par le secteur et l'onduleur ne prend le relais qu'en cas de coupure, ou de baisse trop importante de la tension du secteur. Ce basculement sur batteries prend un certain temps (quelques millisecondes) ce qui n'est pas trop gênant pour les ordinateurs possédant des alimentations à

découpage, mais cela peut poser des problèmes aux équipements plus sensibles. Les onduleurs Off-Line sont les plus économiques, mais leur usage doit être réservé aux postes de travail, ou à une utilisation individuelle. Un onduleur Off-Line fonctionne ainsi : lorsqu'une baisse ou une surtension survient, un relais s'ouvre afin que la batterie fournisse l'énergie nécessaire. Le réseau électrique recharge les batteries en fonctionnement normal. Le fonctionnement d'un onduleur Off-Line ne permet pas d'assurer une protection contre les microcoupures. Dans ce cas, votre matériel court un risque, et un redémarrage de l'ordinateur peut survenir. Un modèle Line-interactive est donc à privilégier si votre réseau subit fréquemment des perturbations électriques.

**In-Line ou Line Interactive :** Il s'agit d'une amélioration de la technologie Off-line. À l'aide d'un régulateur de tension, l'onduleur est capable de compenser une brève baisse de tension en injectant de l'énergie issue de la batterie. Dans le cas d'une coupure totale, il réagit comme un onduleur Off-line, le relais bascule sur la batterie. Vous aurez ainsi le temps de sauvegarder vos documents, et en cas d'absence, un logiciel fourni avec la majorité des

onduleurs s'en chargera automatiquement. Le principe est le même que le Off-Line, sauf que la tension d'entrée est contrôlée et filtrée par l'onduleur avant d'être délivrée aux matériels. Le courant fourni est donc de meilleure qualité, mais les variations de tension ne sont pas bien régulées. En conséquence, ce type d'onduleur ne doit pas être utilisé sur les serveurs vitaux de l'entreprise.

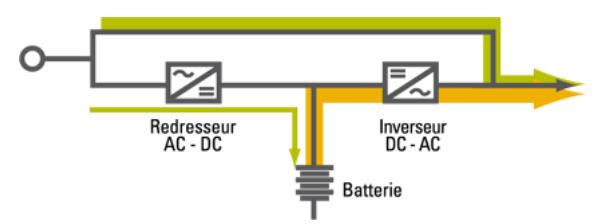

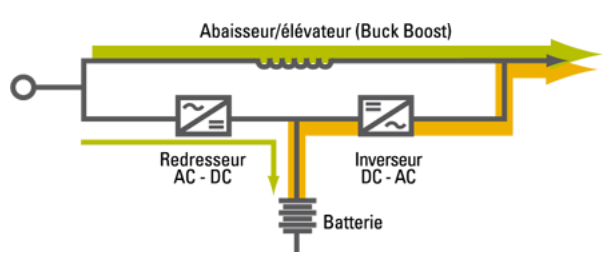

Son pilotage par microprocesseur, son temps de commutation court et sa grande polyvalence rendent ce type d'onduleurs compatible avec les activités suivantes :

Environnements électriques urbains, applications bureautiques, jeux et activités multimédia, périphériques (fax, imprimantes jet d'encre, scanner, modem...).

**On-Line :** Dans la technologie On Line Double conversion, le courant est converti en permanence en une alimentation continue en passant par la batterie de l'onduleur, ce qui garantit une tension constante et une absence de parasites. Il est ensuite converti en courant alternatif par l'onduleur afin d'être délivré aux appareils. L'appareil à protéger est donc totalement déconnecté du

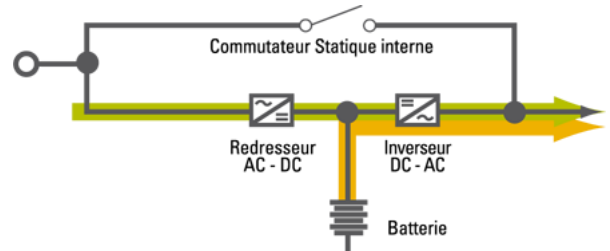

secteur. Les tests montrent que ce sont les onduleurs On Line qui présentent la tension de sortie la plus stable et la meilleure immunité aux parasites. Ils devront donc être utilisés sur tous les serveurs stratégiques. Son système de reconstitution permanent du courant combiné à n temps de commutation nul pour un signal pur et régulé rend ce type d'onduleur compatible avec les applications suivantes : Tout environnement électrique même très perturbé, tous systèmes électroniques sensibles, gros serveurs informatiques, serveurs et applications de gestion, applications industrielles.

Un onduleur On-Line est la solution optimale pour garantir un fonctionnement sans interruption et sans perturbations pour le matériel.

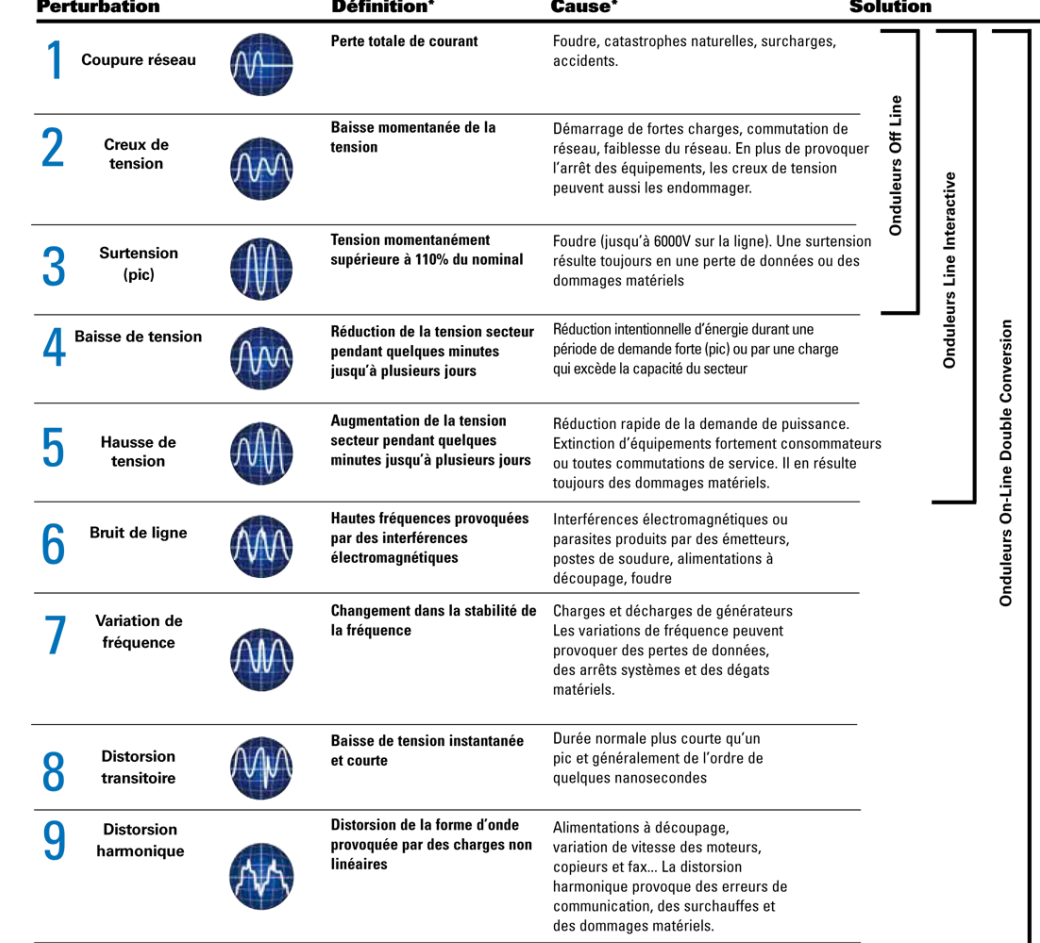

\*Référence : IEEE E-050R & FIPS PUB 94

Tous ces types d'onduleurs sont très utiles pour la sécurité de vos appareils informatiques. Il suffit tout simplement de bien choisir celui qui correspond le plus à ses besoins et à son budget car ils n'ont pas les mêmes prix. Voilà, vous savez maintenant pourquoi utiliser un onduleur.

Les calculs :

Le choix de l'onduleur le mieux adapté va avoir comme premier critère la consommation du matériel qu'il va devoir gérer en cas de panne. Pour se faire, il est essentiel d'avoir quelques notions sur la puissance de consommation et son calcul.

La puissance d'un onduleur est exprimée en V.A., ou en Volts Ampères. Avant de choisir un onduleur, il faut faire la somme de la consommation de tous les appareils que l'on va lui connecter et toujours choisir un modèle plus haut.

Le problème c'est qu'en général sur le matériel informatique, la consommation est exprimée en Watts Pour convertir rapidement des Watts en V.A. on peut utiliser cette formule approximative :

Nombre VA = Nombre de Watts /0.66

Pour vous faciliter la tâche, voici quelques valeurs pour matériels informatiques : Ordinateur PC de base : 200 Watt de consommation soit 300 VA de puissance PC Serveur : 350 Watt de consommation soit 530 VA de puissance Ecran LED 24" : 30 Watt de consommation soit 45 VA de puissance Box internet : 20 Watt de consommation soit 30 VA de puissance

Il est donc essentiel de calculer la consommation totale des appareils que vous voulez connecter à l'onduleur et sa puissance en VA correspondante.

Un modèle 650 VA, vous permet de protéger un ordinateur de 350 Watt, un écran LED de 30 Watt et une box internet de 20 Watt. (Total 400 Watt soit 606 VA).

#### **Conseils**

Brancher ce qui est nécessaire : Utiliser un onduleur uniquement pour les matériels à protéger, inutile donc de l'utiliser pour les imprimantes par exemple. Certains onduleurs possèdent des prises secourues et des prises non secourues mais protégées contre les surtensions et stabilisées, sur ces dernières vous pouvez donc y brancher vos équipements moins sensibles comme les imprimantes, chaine Hi-Fi ou amplificateur audio... Un onduleur peut aussi être utilisé pour une centrale d'alarme, box internet, téléphone fixe... mais jamais de périphérique gros consommateur comme les imprimantes laser.

Câbles et connecteurs : Certains modèles disposent de connexion : USB, séries RS232, protection des prises réseaux RJ45 et téléphone, afficheur numérique...

Au niveau des prises électriques, certains modèles sont équipés de prises françaises, cela vous évite de passer par des câbles spéciaux.

Entretien des batteries : La batterie doit être remplacée au bout de trois à cinq ans, selon les paramètres environnementaux, comme l'humidité, et sa fréquence d'utilisation, autrement dit la fréquence des incidents auxquels elle a fait face.

Attention, vous devez ramener la batterie usagée à une déchetterie à des fins de recyclage.

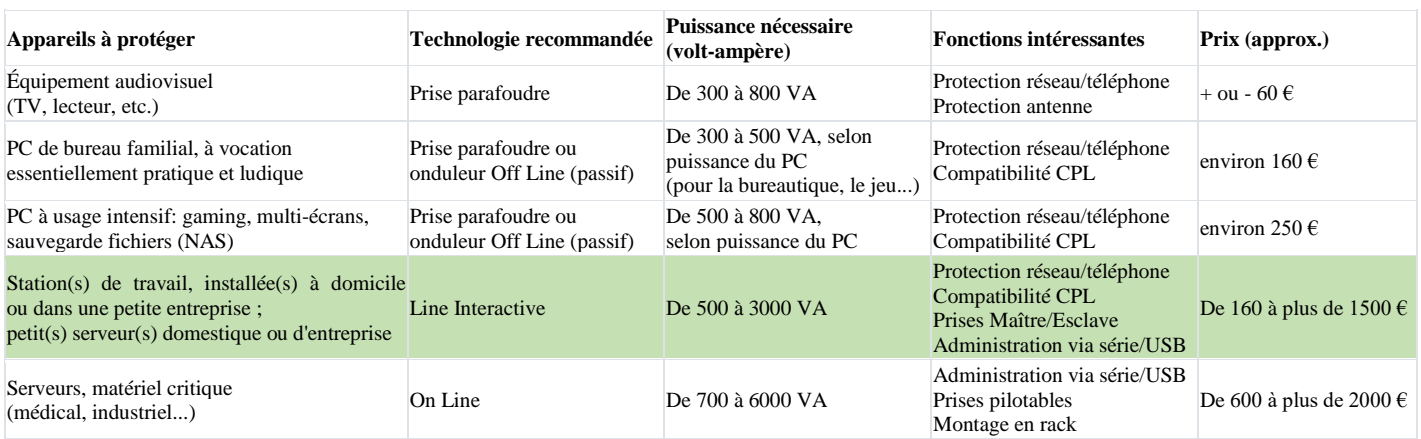

### <span id="page-19-0"></span>**Défragmenter son disque dur**

#### "Attention ne jamais défragmenté un disque SSD."

#### **Qu'est-ce que la fragmentation?**

Lorsque vous enregistrez un fichier sur le disque (celui-ci étant vide à la base), toutes les informations concernant ce fichier sont écrites les unes à la suite des autres. Lorsque vous enregistrez un deuxième fichier, celui-ci va s'enregistrer à la suite du premier et ainsi de suite.

Cependant, lorsqu'un fichier est effacé ceci génère un espace vide sur le disque. Or, les fichiers suivants vont combler les "trous", et vont donc être éparpillés en portions de fichiers sur le disque. Cela est d'autant plus vrai que le disque dur a une grosse capacité et possède une grande quantité de fichiers.

Ainsi, lorsque le système accède à un fichier, la tête du disque va devoir parcourir l'ensemble des endroits où les morceaux du fichier sont enregistrés pour pouvoir lire celui-ci. Cela se traduit donc par une baisse de performances...

#### **Mise en garde**

Avant d'aller plus loin, vous devez savoir qu'il ne faut en aucun cas défragmenter un disque SSD, sous peine de réduire ses performances ainsi que sa durée de vie.

Si vous ne savez pas si votre ordinateur est équipé d'un disque SSD ou non, reportez-vous au manuel ou aux spécifications de votre machine.

Un disque SSD est limité en nombre de lecture/écriture, sa durée de vie est donc limitée dans le temps. Le principe de la défragmentation est de déplacer des morceaux de données sur votre disque, ce qui engendre par conséquent beaucoup de lectures/écritures. Par ailleurs, le contrôleur du disque est équipé d'un système évitant la fragmentation des données, par conséquent en plus d'être dangereux pour votre matériel, une défragmentation serait parfaitement inutile pour votre disque.

#### **Défragmenter**

La copie, le déplacement et la suppression des fichiers est inévitable, car le système écrit constamment des fichiers temporaires. Il est donc indispensable de recourir à un outil de défragmentation, c'est-à-dire un logiciel capable de réorganiser les fichiers sur le disque dur de telle façon que les "parcelles" de fichiers soient stockées de manière contiguë afin de former des fichiers plus "compacts".

Il est ainsi recommandé d'utiliser régulièrement (une fois par mois environ) un utilitaire de défragmentation, qui va réorganiser les données stockées sur le disque.

#### **Remarque**

Sous Windows 10 & 11, l'outil de défragmentation est activé pour le faire 1 fois par semaine, selon l'activité de votre ordinateur il est possible de le paramétrer sur 1 fois par mois.

### <span id="page-20-0"></span>**Choisir une solution de sauvegarde**

Avez-vous déjà imaginé perdre l'ensemble des données de votre disque dur ?

Cette idée fait frémir, n'est-ce-pas ? Perdre des années de souvenirs de famille, d'amis, de vacances, fichiers de travail...

A-t-on vraiment raison de s'en inquiéter ? En fait oui. Car les risques sont présents.

#### Quels sont les risques ?

Même sans chercher à être fataliste, il faut considérer deux risques majeurs :

- Les risques liés au support même : les disques durs ne sont pas immortels et peuvent rendre l'âme du jour au lendemain, sans prévenir. Des "crashs" d'ordinateur ne sont pas rares et les pertes de données parfois irréversibles. Sans parler des problèmes de surtension du réseau électrique qui peuvent griller les composants de l'ordinateur.
- Les risques liés au lieu de stockage : incendie, vol, inondation... C'est le genre d'évènement que l'on ne pense jamais pouvoir nous arriver. Encore une fois, l'idée n'est pas de faire peur, mais bien d'anticiper afin de trouver une solution de stockage pérenne.
- Liste des causes les plus fréquentes qui peuvent amener à la perte définitive de vos fichiers : Erreur de manipulation de la part de l'utilisateur, effacement des données par mégarde. Plantage de Windows qui nécessite une réinstallation complète du système. Écrasement des données par des données plus anciennes. Erreur du système Windows. Destruction du matériel…

#### Comment les contourner ?

A ces deux risques, deux solutions :

- Doublonner vos données sur deux supports de stockage différents. L'opération peut paraître fastidieuse, mais des solutions existent pour simplifier l'opération de copie et d'archivage.
- Stocker dans un autre endroit : l'idéal est de conserver ce second support de stockage dans un endroit différent. Vous diminuez ainsi les risques en cas de problème avec votre lieu d'habitation principal.

Respecter ces deux conditions constitue bien sûr la solution idéale. Un bon point de départ pour sécuriser vos données consisterait déjà à doublonner vos fichiers sur un second support.

Au final, cela ne coûte plus très cher de stocker des gigas et des gigas de données, et cela coûtera forcément moins cher que la perte de données inestimables...

Le format des fichiers aussi est critique, Il est plus que probable que dans 100 ans nous n'utiliserons plus Microsoft Word. Ainsi, même si le support de stockage a survécu si longtemps, il se peut qu'un fichier Word ressemble à des hiéroglyphes pour les gens du 22<sup>ème</sup> siècle.

De récentes recherches ont démontré que les CD et autres disques durs s'avéraient largement moins fiables pour la sauvegarde des informations que la pierre (dont la durée de vie est estimée à 10 000 ans), les parchemins (1000 ans) ou la pellicule (100 ans). Plus fragile et instable, le matériel informatique fait courir à terme un danger pour nos données les plus essentielles.

#### **Disque dur HD**

Un disque dur externe USB est une solution simple et permet la sauvegarde de grosse quantité de fichiers.

Les modèles de 2"<sup>1</sup>/<sub>2</sub> sont plus petits et sans alimentations externes, les modèles 3"<sup>1</sup>/<sub>2</sub> ont besoins d'une alimentation externe. Après avoir passé ses trois premiers mois de vie, un disque dur HD semble pouvoir durer au moins 5 ans. Mais tout disque dur n'étant pas à l'abri d'une défaillance, il est important de stocker ses clichés sur deux supports distincts. Vous pouvez également opter pour un système RAID (serveur NAS) permettant de répartir automatiquement le stockage sur plusieurs disques afin d'en augmenter la fiabilité, mais des connaissances informatiques sont nécessaires (et le coût plus élevé !).

Avantages : Coût réduit, grande capacité.

Inconvénients : Très fragile en cas de choc. Durée de vie estimée : 5 à 10 ans pour un disque dur (HD).

#### **Clé USB ou disque dur SSD**

La clé USB est une solution simple. Il peut être tentant de stocker ses images sur un support à la fois portatif, pratique et de grande capacité (certaines clés proposant jusqu'à 2 To de stockage). Mais la clé USB ne constitue pas un support sûr. Le risque de pertes de données est élevé, sans compter le risque de perte ou de vol. Le disque dur SSD à les mêmes inconvénients mais ils peuvent avoir de plus grandes capacités. Leur fiabilité s'est améliorée.

La clé USB ne devrait donc être utilisée que pour transporter quelques fichiers d'un lieu à un autre, mais ne peuvent constituer un support d'archivage sur du très long terme.

Avantages : Coût réduit pour des petites clés, capacité jusqu'à 2 To, résiste aux chocs Inconvénients : Très sensible à l'électricité statique, coûts élevés pour des clés et SSD de grandes capacités.

#### **CD/DVD/Blu Ray**

Leur durée de vie, contrairement à ce qui est souvent dit, dépasse rarement 4 ou 5 ans, voire 10 ans maximum pour les DVD à base d'or s'ils sont conservés dans un lieu à l'abri de la lumière et de l'humidité et jamais utilisés... Il vous faudrait donc idéalement recopier l'ensemble de votre stock d'images sur de nouveaux CD ou DVD afin d'être sûr que vos données restent accessibles. Autant dire que l'opération devient vite complexe...

Durée de vie estimée : CD = 5 ans, DVD = 10 ans. Ces durées sont à prendre avec précaution, selon la qualité de fabrication et les conditions de conservation, ces durées peuvent être multipliées par 10 pour les CD.

Et les disques Blu-ray ? Des tests effectués par les constructeurs semblent indiquer qu'ils sont plus fiables que les DVD. Mais personne n'a aujourd'hui le recul suffisant pour conclure définitivement sur leur fiabilité.

#### **M-DISK**

Dernier modèle de disque optique, sa durée de vie est estimée à plus de 1000 ans. Les données sont gravées sur une couche brevetée aussi dure que la pierre qui résiste à la chaleur (80°C), à la lumière (soleil et UV) et à l'humidité, les protégeant pendant de nombreuses années. Seuls les supports optiques sont suffisamment robustes pour protéger sur le long terme vos fichiers et souvenirs numériques les plus précieux. Les capacités vont de 4,7 Go à 100 Go. Ils ne sont pas réinscriptibles.

Un disque de 25 Go coûte environ 5 euros. Un graveur externe USB coûte environ 50 euros.

Durée de vie estimée : + de 1000 ans selon les fabricants.

#### **Le "Cloud"**

Maintenant, il peut être tentant de sauvegarder sur un Cloud. Mais la sécurité absolue n'existe pas. Car les entreprises offrant des services de Cloud peuvent elles-mêmes subir une perte de données, être piratées ou obligées de déposer le bilan. Et là aussi, on perdrait ses propres données.

Perdre ses photos de vacances, c'est ennuyeux, mais les bibliothèques et les archives font face à un dilemme encore plus grand. Comment conserver le savoir de l'humanité, quand tout ou presque se fait uniquement numériquement et quand les données sont stockées dans le Cloud? Comme les supports de stockage numériques sont historiquement inédits, nous ne savons pas avec certitude s'ils peuvent atteindre la durée de vie des livres, même approximativement.

Avantages : Les données sont externalisées. Inconvénients : Sécurité, demande une connexion internet très haut débit.

#### **Comment sauvegarder ?**

- A la main, Les techniques de copier / coller, de glisser / déposer et de sélection multiples vues précédemment sont un bon moyen de mener à bien vos sauvegardes de fichiers.
- Via un logiciel spécialisé, des logiciels spécialisés dans la sauvegarde sur un disque externe existent.

### <span id="page-22-0"></span>**Wi-Fi : Quelles normes ?**

Selon la norme utilisée, le signal Wi-Fi sera plus ou moins performant et plus ou moins accessible.

#### **802.11 a – Wi-Fi 1**

Il utilise une bande de fréquences de 5 GHz et permet d'atteindre en théorie un débit de **54 Mb/s** (6,75 Mo/s) avec une portée d'une dizaine de mètre en espace libre à l'intérieur (70 mètres à l'extérieur). En pratique, ce débit n'excède pas les **25 Mb/s** (3,125 Mo/s).

#### **802.11 b – Wi-Fi 2**

Il utilise une bande de fréquences de 2,4 GHz et permet d'atteindre en théorie un débit de **11 Mb/s** (1,3 Mo/s) avec une portée d'environ 25 mètres en espace libre à l'intérieur (300 mètres à l'extérieur). En pratique, ce débit n'excède pas les **6,5 Mb/s** (0,8 Mo/s).

#### **802.11 g – Wi-Fi 3**

Il utilise une bande de fréquences de 2,4 GHz et permet d'atteindre en théorie un débit de **54 Mb/s** (6,75 Mo/s) avec une portée d'environ 30 mètres en espace libre à l'intérieur (200 mètres à l'extérieur). En pratique, ce débit n'excède pas les **25 Mb/s** (3,125 Mo/s). C'est parfaitement suffisant pour relier un téléphone au Web, consulter ses mails, profiter de la VoIP, etc. Mais c'est trop juste pour relire sur son téléviseur un film HD stocké sur un PC, tout en continuant à surfer.

#### **802.11 n – Wi-Fi 4**

Il apporte une meilleure solution : il propose un débit théorique de **300 Mb/s** (37,5 Mo/s) et un débit réel de **100 Mb/s** (12,5 Mo/s) et une portée d'environ 50 mètres (2,4 GHz) et de 35 mètres (5 GHz). C'est largement suffisant pour streamer un ou plusieurs films HD sur un réseau local, ou un même un film 4K. Certaines solutions offrent même un débit théorique de 600 Mb/s (75 Mo/s).

#### **802.11 ac – Wi-Fi 5**

Il délivre actuellement la solution la plus rapide : exploitant une bande de fréquence située entre 5 et 6 GHz, cette norme permet de diffuser des données à une vitesse de **867 Mb/s** (108,3 Mo/s) à 1,3 Gb/s (162 Mo/s). En revanche, sa portée est moindre. Le Wi-Fi AC se limite à 35 mètres en 5 GHz et n'exploite pas la bande des 2,4 GHz. Certaines solutions offrent même un débit théorique de 2600 Mb/s (325 Mo/s).

#### **802.11 ax – Wi-Fi 6**

Sorti en 2021, Il délivrera les données à une vitesse théorique de **10530 Mb/s** (1316 Mo/s) avec une portée correcte.

#### **Wi-Fi 6E**

Variante en étude sur la fréquence des 6 GHz.

#### **Les canaux**

Le spectre hertzien de 2 400 à 2 450 MHz (canaux 1 à 8) est partagé avec les radioamateurs, ce qui peut éventuellement perturber l'exploitation du Wi-Fi, ces derniers disposant d'un droit d'usage prioritaire mais surtout à des puissances plus élevées, de l'ordre de quelques dizaines de watts (120 watts au maximum). Les canaux 1, 5, 9 et 13 sont utilisés par les transmetteurs et les Webcams analogiques et depuis peu numériques. La fréquence 2,450 GHz est celle des fours à micro-ondes 5 pouvant perturber, plus ou moins, les canaux Wi-Fi 7 à 10.

Si vous avez beaucoup de Box internet autour de vous, des interférences vont gêner la qualité des échanges des données. Afin d'éviter les interférences avec les utilisateurs voisins d'autres réseaux sans fil, il faut analyser l'occupation du spectre, et s'en tenir à la règle de base suivante : laisser au moins 3 canaux vides entre les voisins et celui que l'on veut utiliser.

#### **Les perturbateurs**

Les signaux sont très sensibles, il faut tenir éloigné ou éteindre les appareils électroménagers comme les microondes, lampes halogènes, lampes électroniques (LED, Néon…), etc…

Si vous avez activé la sécurité par mot de passe pour accéder à votre réseau (Wep, Wpa, Wpa2) il est normal que votre débit ait baissé.

Guide d'utilisation ordinateur - Copyright CORSAIRE Services SAS - Stéphane-Ludovic Nicon 23/40

### <span id="page-23-0"></span>**Wi-Fi : Puissance**

Avec un appareil ou un logiciel de mesure, il est possible de connaitre la puissance du signal reçu.

-30 dBm : Force maximale du signal possible. Le client doit être à quelques centimètres du point d'accès pour obtenir ce signal. Peu habituel ou souhaitable dans la réalité.

-65 dBm : Force minimale du signal pour les applications qui requièrent une communication des données très fiable et opportune. VoIP/VoWiFi, vidéo en streaming…

-70 dBm : Force minimale du signal pour une remise des données fiable. E-mail

-80 dBm : Force minimale du signal pour une connectivité de base. La communication des données peut s'avérer peu fiable.

-90 dBm : Confondue ou fondue dans le bruit de fond. Une fonctionnalité est extrêmement improbable.

La valeur **idéale** doit être **entre -30 dBm et -60 dBm**, entre -60 dBm et -80 dBm la qualité de la connexion sera moins stable, et au-delà de -80 dBm la connexion non utilisable.

Autre chose, parfois les canaux (ou les channels) jouent un rôle important. S'il y a par exemple beaucoup de réseaux Wifi sur le canal 1, il serait préférable de changer votre canal pour le mettre sur le 6 ou le 11 par exemple. Parfois il pourrait avoir des interférences entre les réseaux wifi se trouvant sur le même canal.

Si votre point d'accès Wi-Fi (ou box internet) est seul dans votre zone, soit vous laissez le point d'accès choisir lui-même le canal ou, vous mettez le canal 11 qui est mieux au niveau de la fréquence radio utilisée. Si par contre, plusieurs réseaux existent il faut choisir un autre canal moins encombré.

L'utilisation d'un canal par plusieurs réseaux est une source de problème sur votre connexion. C'est souvent le cas en appartement où plusieurs boxes internet ou autres point d'accès sont sur le même canal.

### <span id="page-24-0"></span>**Fibre 1 Gb/s ou 10 Gb/s pour quoi faire ?**

Pour un particulier, la fibre 1 Gb n'est pas utile (et encore moins la fibre 10 Gb), c'est une technologie d'avenir. Elle sera utile lorsque votre foyer possédera plusieurs ordinateurs, télévisions 4K/8K et autres équipements connectés.

Déjà, il faut des ordinateurs avec une prise Ethernet 1 Gb, il y encore aujourd'hui beaucoup d'ordinateurs qui sont équipés d'un port Ethernet 100 Mb/s.

En Wifi et avec 1 seul antenne, la norme 802.11b/g/n est de 11 Mb/s à 150 Mb/s et la norme 802.11ac à 270 Mb/s mais avec une faible portée (voir la rubrique sur le Wi-Fi).

La fibre 1 Gb/s que l'on vous vends est le débit descendant (en réception), c'est à dire la vitesse à laquelle vous allez recevoir les informations.

Lorsque que vous allez envoyer des informations comme les mails, photos ou fichiers à des amis... il s'agit du débit montant (émission). Celui-ci est également à prendre en compte, actuellement il est souvent situé entre 50 et 400 Mb/s.

Si vous faites surtout du Web (internet classique) la différence entre une connexion internet à 20 Mb/s et une connexion à 100 Mb/s sera imperceptible ! Pourquoi ? Parce que les sites internet sont généralement optimisés au niveau du poids/taille.

Une vitesse importante en **réception** sera plutôt utile à ceux qui téléchargent des gros fichiers (travail), photos, musiques, vidéos ou autres fichiers volumineux.

Une vitesse importante en **émission** sera plutôt utile à ceux qui envoient des gros fichiers (travail), photos, musiques, vidéos ou autres fichiers volumineux et qui utilisent des serveurs "Cloud".

Pour profiter de la **TV** sur une box TV :

- TV en qualité standard (SD) : 3 Mb/s
- TV en Haute Définition (HD) : 6 Mb/s
- $\bullet$  Ultra Haute Définition (4K) : 25 Mb/s

Pour regarder des vidéos sur **Youtube**, voici les vitesses approximatives recommandées pour chaque format de vidéo :

- En SD  $(360p) : 0,7$  Mb/s
- En SD  $(480p) : 1,1$  Mb/s
- En HD  $(720p)$  : 2,5 Mb/s
- En HD  $(1080p) : 5$  Mb/s
- $\bullet$  En 4K : 20 Mb/s

Autre exemple, si vous êtes abonné à la plateforme de streaming **Netflix**, presque toutes les connexions internet permettent d'accéder au catalogue de contenus. Mais, pour avoir la HD ou la 4K, une vitesse de connexion est recommandée :

- En basse définition : 1.5 Mb/s
- $\bullet$  En SD : 3 Mb/s
- $\bullet$  En HD : 5 Mb/s
- $\bullet$  En 4K : 25 Mb/s

### <span id="page-25-0"></span>**Filtrer la lumière bleue des écrans**

Avec le développement des tablettes et des Smartphones, nos habitudes ont changé drastiquement. Autrefois, le coucher rimait avec la lecture d'un roman ou d'une bande dessinée puis cette habitude s'est peu à peu modifiée : les ordinateurs portables ont commencé à s'immiscer, les films et séries sont arrivés puis les Smartphones et tablettes et leurs lumières bleues commençant à dérégler notre sommeil.

L'utilisation grandissante des Smartphones et tablettes met cette lumière au cœur de la tempête médiatique. Si selon certains, cette lumière bleue n'est pas nocive pour l'homme, elle pourrait tout de même être la cause de certains désagréments comme la perte de sommeil.

Si vous doutez de la capacité de réparation de vos nuits, peut-être que votre utilisation des nouvelles technologies est à remettre en cause. Regarder un film ou consulter Facebook avant de s'endormir n'est clairement pas conseillé et pourrait même retarder vos cycles de sommeil. C'est une étude datant de 2012 qui l'affirmait déjà à l'époque, l'exposition à une lumière vive dans l'obscurité (…) peut entraîner des troubles du sommeil (…) ». Ainsi, voici quelques astuces indiquant comment filtrer la lumière bleue de vos écrans.

#### **Le problème de la lumière bleue**

L'exposition à cette lumière bleue de faible longueur d'onde est provoquée par n'importe quel écran rétroéclairé mais aussi par le soleil. Si durant la journée cela nous est bénéfique, c'est parce que cette lumière permet de nous tenir alerte et éveillé. C'est aussi grâce à l'astre que fonctionnent depuis la nuit des temps nos cycles de vie. Nous vivons en fonction des phases solaires, nous nous réveillons à son lever et nous endormons à son coucher.

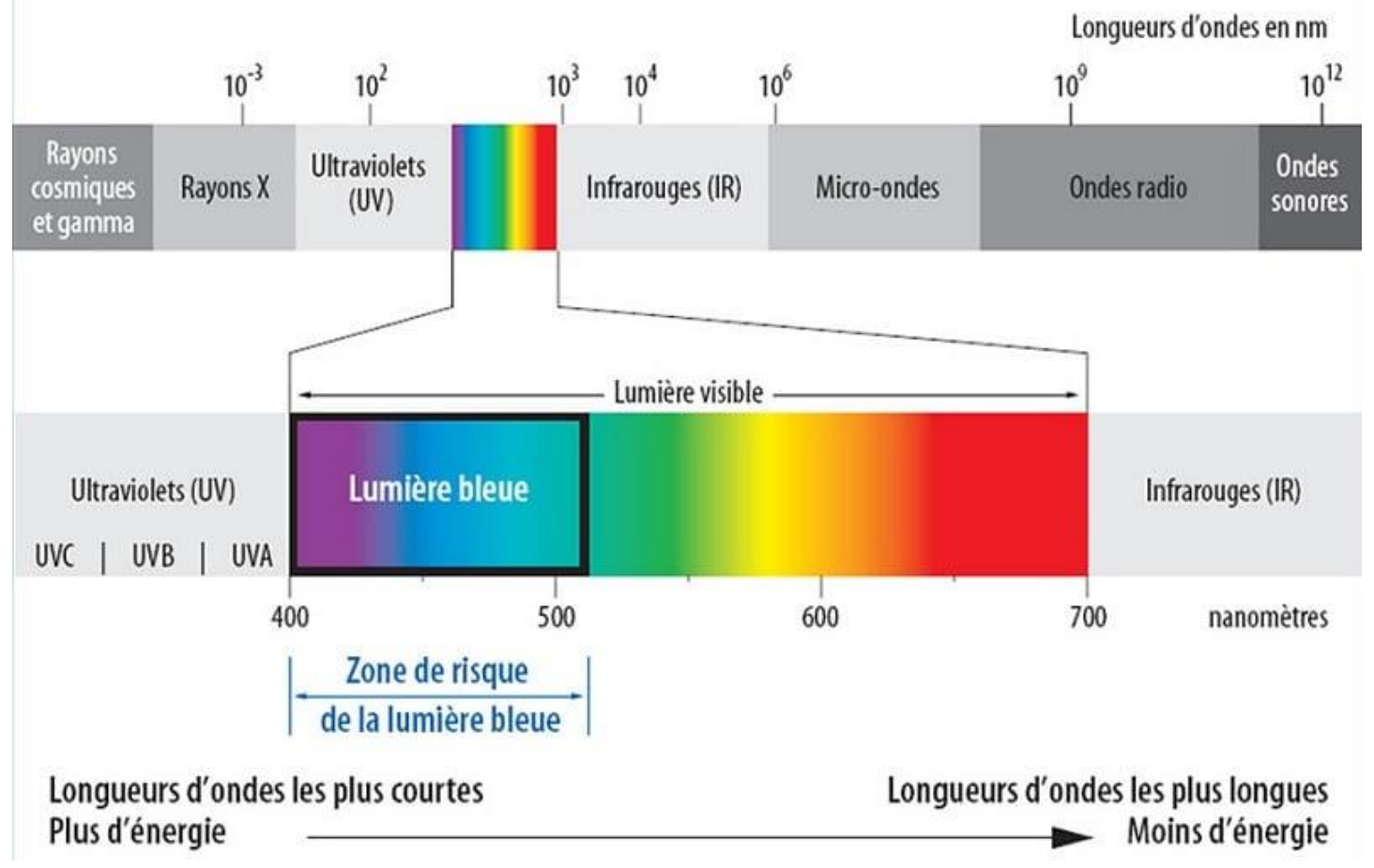

Voilà pourquoi ces écrans contribuent à dérégler notre sommeil. Ils piègent nos cerveaux qui, par ces projections lumineuses pensent qu'il fait encore jour. De ce fait, ils stoppent la sécrétion de mélatonine sensée préparer votre organisme à passer une nuit de repos. Une autre étude révèle d'ailleurs que, disposée sur un tableau de bord de voiture, une LED projetant une lumière bleue réduirait les risques d'endormissements au volant.

La lumière bleue se décompose en deux parties :

- $\perp$  La lumière bleu-violet
- $\overline{\phantom{a}}$  La lumière bleu-turquoise

En réalité, la lumière bleu-turquoise est totalement inoffensive. En d'autres termes, elle est autant nocive qu'une autre longueur d'onde telle que le rouge, le vert et le jaune. L'inverse est même vrai, car elle participe au maintien de notre température interne, à notre équilibre hormonal ce qui mène à une régulation de l'humeur.

Par contre, la lumière bleu-violet atteint la rétine et peut causer à haute intensité certains effets néfastes que j'expliquerai plus en détail ci-dessous.

La lumière bleu-violet se trouve non seulement dans la lumière naturelle, mais aussi dans la lumière artificielle.

Elle réside tout particulièrement dans les LEDs qui sont la principale source d'éclairage pour les écrans d'ordinateurs et de smartphones. Les LEDs émettent 100 fois plus de lumière bleue qu'une source lumineuse naturelle. Nous touchons alors la source du problème.

Comme dit précédemment, la lumière bleue à « haute dose » peut provoquer : Une fatigue pour les yeux, Des troubles du sommeil tel que l'insomnie.

Pourquoi ?

Nous avons un photopigment dans la rétine et les cellules ganglionnaires sensible à la lumière appelé « mélanopsine ». Celle-ci est notamment impliquée dans la régulation du rythme circadien (notre rythme biologique d'une durée de 24h environ).

Pourquoi je vous parle de ce photopigment ? Parce qu'il est particulièrement sensible aux ondes d'une longueur d'environ 480 nm, en d'autres termes, à la lumière bleue !

Une exposition trop fréquente de la mélanopsine à la lumière bleue aura comme conséquence une perturbation du cycle circadien. Cette perturbation engendrera un trouble du sommeil.

Les recherches expérimentales suggèrent qu'en moyenne, une personne étant exposée à une lumière bleue de forte intensité telle que l'écran d'un smartphone verra son sommeil être retardé d'environ une heure !

La fatigue des yeux est plus facilement explicable. Nos yeux ne sont pas faits pour subir une exposition à lumière bleue 100 fois supérieure à celle contenue dans la lumière naturelle. Cette surexposition fatigue alors nos yeux très rapidement.

### **Des solutions existent :**

#### **Diminuer l'exposition à la lumière artificielle**

Pour parer à la lumière bleu-violet, une utilisation pertinente et modérée des écrans est conseillée :

- $\overline{\text{F}}$  regardez votre écran de face (sans inclinaison)
- $\frac{1}{2}$  laissez 60 cm de distance entre vos yeux et votre écran
- quittez votre écran des yeux durant 5 minutes, toutes les heures
- $\downarrow$  quittez votre écran 1 heure avant d'aller dormir.

#### **Lunettes de vue**

Demandez à votre opticien des verres filtrant la lumière bleu-violet, en précisant qu'ils peuvent laisser passer la précieuse lumière bleu-turquoise !

#### **Ecran**

Certains constructeurs d'écran intègre une option qui permet de réduire la lumière bleue.

Une liseuse électronique comme le Kindle (dont je suis absolument fan) ne projette pas directement la lumière. La lumière est simplement projetée sur l'écran qui « rebondit » vers nos yeux. Ce fonctionnement permet de ne pas exposer les yeux à plus de lumière bleue que celle contenue dans la lumière naturelle. Il n'y a donc pas de problème concernant la fatigue des yeux ni le rythme circadien.

#### **Logiciels**

Depuis 2017, les systèmes d'exploitation Microsoft Windows 10 et macOS Sierra, et certains constructeurs d'ordinateur intègrent une option ou un petit programme logiciel pour réduire la lumière. Si vous ne possédez pas de programme, il existe plusieurs logiciels gratuits dont :

#### **F.LUX**

PC, Mac & Linux : www.justgetflux.com iPad et iPhone : Google play ou dans l'Apple store

#### **Twilight**

Android : Google play (prendre la version gratuite qui est suffisante)

Je vous conseille de paramétrer l'application de la même manière que sur l'ordinateur. Ce sera normalement plus simple étant donné qu'il suffit que vous acceptiez de lui donner votre position/localisation.

Au début, voir son écran orange peut être difficile à supporter. On peut même avoir l'impression que cette couleur fatigue plus les yeux. C'est une illusion !

Au bout de seulement quelques heures, vos yeux s'habitueront et vous constaterez les bénéfices.

Il est conseillé de paramétré F.lux et Twilight de manière à ce qu'ils diminuent l'intensité de la lumière bleue à mesure que j'approche l'heure de se coucher.

Normalement, évitez tout contact avec un écran au moins une heure avant de se coucher. Si cela n'est pas possible, paramétrez le filtre pour être à son maximum durant vos dernières heures de travail de la journée.

### **Les bugs de Windows**

Les systèmes d'exploitation que ce soit Windows, macOS ou autres... ne sont pas exempts d'erreur, de bugs ou autres problèmes.

#### **Ecran noir**

Quelques fois lors d'un redémarrage, un écran noir peut se produire sous Windows. Si aucune commande ne fonctionne, tels que la touches "ECHAP" ou le "CTRL + Alt + Suppr" la seule solution consiste à réaliser une extinction forcée.

Maintenir le bouton d'allumage plus de 5 secondes, l'ordinateur doit s'éteindre.

Rallumez l'ordinateur à nouveau, afin de vérifier le bon fonctionnement. Le démarrage après cette procédure peut être plus long, cela est normal car après une coupure d'urgence, le système procède à un contrôle de ses fichiers.

Attention : après l'installation de certaines mises à jour, un écran noir peut se produire. Il faut laisser faire et patienter. Si cela perdure (+ de 20 minutes), essayer la procédure ci-dessus.

#### **Disparition des imprimantes**

Après une mise à jour de Windows 10, il arrive que certaines imprimantes disparaissent. Il faut procéder à la réinstallation des pilotes à partir des dernières versions disponibles chez le constructeur de l'imprimante.

#### **Problème d'affichage écran Windows**

Combinaison de touches pour initialiser l'affichage : "WIN + CTRL + SHIFT (Majuscule) + B".

### <span id="page-29-0"></span>**Les mises à jour**

Mettre à jour ses logiciels : navigateur, antivirus, pare-feu personnel…

Accepter impérativement les mises à jour suivantes :

- $\downarrow$  Windows Update & Microsoft Update (Office...)
- $\downarrow$  Java (Oracle)
- Adobe Reader : lecteur PDF
- Adobe Flash : Les navigateurs Internet Explorer (Microsoft) et Google Chrome ont déjà ce logiciel intégré. Ce langage de programmation sera abandonné en décembre 2020 par la majorité des navigateurs internet.

Toutes autres mises à jour ne sont pas essentielles à la sécurité de votre PC (hormis les logiciels anti-virus).

Concernant les logiciels que vous avez installés comme les logiciels graphiques, bureautiques… et les jeux, il convient de vérifier et de mettre à jour vos programmes dès qu'une mise à jour est disponible pour des questions de sécurité de votre système.

Pour le système d'exploitation Microsoft Windows, la fréquence des mises à jour (correctifs / bulletins de sécurité) est d'une fois par mois. Elles sont disponibles le 2ème mardi de chaque mois en fin de journée. Ces mises à jour sont appelées "Patch Tuesday". En cas d'urgence, des mises à jour peuvent apparaitre à d'autres moments.

Sous Windows 10 & 11, une seule grosse mise à jour a lieu dans l'année, en principe en automne. Après l'installation des mises à jour sous Windows, les 3 ou 4 prochains redémarrages peuvent être plus longs.

**ATTENTION :** Pendant ou après les mises à jour, vous pouvez avoir un écran noir sans aucune indication pendant plusieurs dizaines de minutes, il est important de ne rien faire (sauf si cela dure plus d'une heure, dans ce cas, il y a un problème).

Sur les ordinateurs Apple Macintosh, les mises à jour sont moins fréquentes et sont aléatoires (généralement 1 fois par an pour une majeure). La durée des installations est variable. Elles peuvent êtres de quelques dizaines de minutes à quelques heures, selon l'ordinateur, la vitesse de connexion réseau…

### <span id="page-30-0"></span>**Entretien et maintenance**

#### **Savez-vous qu'un ordinateur s'entretient comme une voiture ?**

Au fil des années, votre ordinateur subit une usure. Les fichiers temporaires sont pour Windows, ce qu'est la poussière pour votre ordinateur. C'est pourquoi il est fortement recommandé d'effectuer la révision de votre ordinateur au moins une fois par an. Le respect des échéances prévues dans le plan d'entretien de votre ordinateur vous permet également de maintenir ses performances et sa longévité.

Si vous n'entretenez pas votre ordinateur, vous verrez apparaître les symptômes suivants : ralentissement général de l'ordinateur, risque de surchauffe des composants internes de l'ordinateur, ventilateur obstrué ou en fonctionnement continu, problèmes de virus, spyware avec fenêtres publicitaires intempestives, fragmentation du disque dur, baisse des performances du système, accès Internet lent, sites Internet inaccessibles…

Faîtes confiance à un professionnel qui vous aidera à maintenir votre ordinateur en forme avec un forfait entretien :

La prestation de maintenance doit inclure les points suivants :

- $\leftarrow$  Contrôle et mise à jour de l'antivirus
- **←** Contrôle et paramétrage du pare-feu
- $\frac{1}{\sqrt{1}}$  Suppression des fichiers et programmes inutiles ou temporaires
- $\frac{1}{\sqrt{2}}$  Suppression logiciels malveillants (malwares), espions (spywares) ou autres virus
- $\overline{\phantom{a}}$  Suppression des publicités indésirables et contrôle agent antipub
- $\overline{\phantom{a}}$  Suppression des raccourcis défectueux
- ↓ Optimisation et contrôle des fichiers et de l'espace disque disponible sur le disque dur
- Contrôle de la mise à jour du système d'exploitation
- Contrôle de la sauvegarde de l'ordinateur et activation si besoin
- Contrôle et optimisation du démarrage et de l'arrêt de l'ordinateur
- $\overline{\text{ }+ \text{ } }$  Mise à jour et renouvellement des licences d'utilisation des logiciels installées
- $\overline{\text{ }+}$  Autres contrôles selon ordinateur (Windows, macOS...)
- Conseils sur la remise à niveau de votre ordinateur

Prestations supplémentaires réalisées uniquement en atelier :

- $\overline{\text{H}}$  Nettoyage complet intérieur de votre ordinateur (dépoussiérage)
- $\overline{\text{H}}$  Nettoyage complet extérieur de votre ordinateur (nettoyage des plastiques)
- Tests des cartes et pièces (disque dur, carte vidéo...)
- $\leftarrow$  Contrôle visuel des composants électroniques
- **←** Contrôle des câblages (ordinateur en tour)
- $\overline{\text{ }+ \text{ }}$  Mise à jour majeure et mineure du système d'exploitation

#### **Un ordinateur s'entretient comme une voiture, il y a des révisions et des pièces à changer.**

#### **Matériels :**

Tous les ans : dépoussiérage des ventilateurs, bouches d'aération, du boitier (pour les tours).

Tous les 2 à 4 ans : Remplacement de la batterie sur les portables.

Tous les 5 ans environ : Remplacement de la pile du BIOS sur la carte mère.

Durée de vie estimée (théorique) :

- $\overline{\phantom{a}}$  Pour les disques durs : 3 à 5 ans. N'oubliez pas les sauvegardes !
- Pour les disques SSD : variable selon la marque et la technologie utilisée.
- Boitier d'alimentation (PC fixe et portable) :  $\overline{5}$  ans, variable selon la qualité de fabrication.
- Carte graphique (PC fixe) : 5 ans selon entretien du ventilateur.

#### **Logiciels :**

Régulièrement : Faire les mises à jour du système et des logiciels.

Tous les 6 mois : Nettoyage du système Windows + analyse anti-virus complète.

Tous les 6 mois : Défragmentation des disques durs classiques et optimisation pour les SSD.

Tous les 2 ans : Restauration à l'état d'usine et réinstallation du système (si nécessaire).

Sauvegardes : Ne pas oublier de faire des sauvegardes régulièrement des fichiers, photos, documents, mails… sur un "Cloud", disque dur externe, clé USB, DVD…

#### **Coûts :**

Compter environ 140 euros par an de frais de diagnostic, mises à jour mineures, assistance.

Conseils & assistance : de 70 à 150 euros l'heure (selon les villes). Les professionnels agréés par l'état vous permettent de bénéficier de 50% de réduction fiscale (pour les particuliers).

Restauration/remise à l'état d'usine : environ 280 euros. Avec les mises à jour à télécharger, il faut compter plusieurs heures/jours de travail.

Restauration/remise à l'état d'usine, sans mise à jour/préparation : à partir de 140 euros.

Mise en route avec mises à jour, configuration… : de 210 à 350 euros.

Nettoyage, dépoussiérage en atelier : de 70 à 140 euros.

### **Temps de démarrage du système**

Cela concerne la mise en route d'un ordinateur après un arrêt total.

Lorsque vous appuyez sur le bouton d'allumage de votre ordinateur, celui-ci lance plusieurs dispositifs jusqu'au lancement de votre système d'exploitation.

Analyse matériel  $\rightarrow$  BIOS  $\rightarrow$  Exécution de la partition "Système"

La durée du démarrage doit être inférieure à **1 minute**.

Attention, si des mises à jour ou l'installation d'un logiciel sont en cours, la durée sera plus longue.

Vous pouvez commencer à travailler dès que le système a ouvert votre session et que vous avez accès à vos icônes et fichiers, cependant votre système d'exploitation peut continuer à travailler en tache de fond pendant plusieurs minutes (voir plus de 10 minutes !). Cela peut donc ralentir certaines actions sur votre ordinateur, c'est normal.

### <span id="page-33-0"></span>**Réflexes portables**

La plupart des utilisateurs ne prennent que peu soin de leurs machines, elles sont devenues un élément si familier. Ne privilégiez pas toujours votre confort à celui de votre matériel, qui veut aller loin ménage sa monture.

Voici quelques conseils de base pour améliorer grandement la durée de vie d'un ordinateur portable (OP).

#### **L'aération**

Problèmes :

- + Les ordinateurs portables ne disposent pas du même système de refroidissement qu'un PC de bureau classique.
- Ils sont d'abord fabriqués en plastique, qui a plutôt tendance à garder la chaleur au lieu de la diffuser comme le ferait de l'aluminium.
- $\pm$  Ils n'ont qu'un petit ventilateur, deux pour les plus gros, qui ne suffisent pas pour évacuer la chaleur.
- $\frac{1}{\sqrt{1}}$  Ils émettent la même énergie calorifique que n'importe quel ordinateur.
- Leurs prises d'air sont souvent obstruées. Sur une majorité des OP, l'entrée d'air est sous l'ordinateur, et la sortie est sur la tranche de gauche ou de derrière.

#### Solutions :

Disposez votre ordinateur portable sur une surface plane le plus souvent possible, et de préférence surélevé, à l'endroit des prises d'air.

Ne mettez jamais de manière prolongée votre ordinateur sur vos genoux ou sur vos draps ! Le faire risque d'obstruer l'entrée et/ou la sortie d'air.

Astuce : Pour utiliser votre ordinateur sur une surface non-rigide et non-plane (lit, canapé, genoux...), placez un carton rigide et fin découpé (de type sous-main de bureau cartonné, par exemple les calendriers cartonnés offerts par certaines banques) sous l'ordinateur. Ceci permettra d'éviter d'obstruer les prises d'air. Évitez les cartons trop flasques du type cartons ondulés.

Remarque : cette astuce permet de conserver la santé de votre ordinateur lorsque vous l'utilisez sur votre lit, mais pas la vôtre : attention à votre dos !

Ne le laissez pas au soleil, même l'écran fermé ! Évitez d'être sous une fenêtre, en particulier les "Velux®", qui ont un effet loupe redoutable

Vous disposez ici des températures des processeurs.

#### **Transport**

Problèmes :

- $\pm$  Les ordinateurs portables ne disposent pas de la solide coque métallique des ordinateurs fixes : bien que plus légers, ils sont plus vulnérables.
- Les ordinateurs portables sont constitués des mêmes matériaux que les ordinateurs fixes : ces composants ne sont pas faits pour le transport quand ils fonctionnent. Un choc, même minime, peut endommager ces circuits et détruire (parfois violemment) l'ordinateur.
- $\overline{\phantom{a}}$  Les ordinateurs portables n'ont que peu de pièces remplaçables.
- Les sacs des ordinateurs portables ont une forme particulière, donc attirent l'attention des voleurs.

Solutions :

Achetez de préférence une valise métallique pour le transport, et évitez ces sacs à bandoulière de la forme exacte du PC. Aussi, si vous tenez aux sacs, préférez les sacs à dos qui ne laissent pas deviner la présence de votre PC tout en offrant des protections plus résistantes sans hausse de prix.

Je vous conseille, si vous avez des sacs de trop, de confectionner vous-même la housse avec de la mousse et un rembourrage maximal.

Si vous avez un disque dur classique, ne déplacez que très peu votre ordinateur lorsqu'il est en fonction ! Le disque dur est un élément clé des machines, mais aussi un élément qui doit faire preuve d'une grande précision. Les chocs et secousses dues au déplacement risquent de faire sauter l'aiguille (comme sur un tourne-disque) et d'endommager vos données : c'est donc des problèmes logiciels que vous aurez. De plus, le disque dur est constitué d'un disque tournant à haute vitesse (généralement de 5400 à 7200 tours / minute). L'effet gyroscopique d'un changement d'inclinaison du portable est alors très important sur l'axe de rotation et risque de l'abimer. La restauration des données par une entreprise spécialisée s'avèrera très coûteuse.

Il faut aussi savoir que l'écran est un système à cristaux liquides : il est donc aussi fragile que le reste. Ne posez rien dessus, et ne le laissez pas sous tension (allumé) lorsque vous déplacez l'ordinateur.

Si vous devez le déplacer, placez-le en veille : le disque dur aura bien moins de chance de sauter et l'écran sera éteint.

Ne changez pas non plus le réglage de la gestion de l'énergie: elle doit être idéalement comme ceci :

Sur batterie : Coupure écran = 10 minutes, Veille = 15 minutes

Sur secteur : Coupure écran = 15 minutes, Veille = 30 minutes

Par sécurité, on peut programmer une veille prolongée sur 180 minutes.

Pour le transport en voiture :

- Il faut débrancher tous les accessoires : souris, clé USB... et le câble d'alimentation. Si vous avez une souris sans fil, vous pouvez laisser le récepteur/émetteur USB s'il est assez petit.
- Essayer de mettre le câble d'alimentation séparé de l'ordi (qu'il ne soit pas en contact) dans la sacoche. Il y a souvent une séparation.
- Essayer de ne pas compresser la sacoche dans la voiture avec les autres bagages. Votre ordinateur n'ayant de disque dur d'ancienne génération, il peut voyager à la verticale.
- S'il fait chaud : A votre arrivée, attendre quelques heures avant d'utiliser l'ordi afin que sa température soit basse (le sortir de sa sacoche). Ne pas oublier qu'un ordi doit idéalement fonctionner entre 18 et 27°.

#### **Utilisation**

Problèmes :

- $\downarrow$  Un ordinateur portable n'est pas un ordinateur fixe.
- $\perp$  La batterie s'usera.

#### Solutions :

Si vous utilisez votre ordinateur portable comme fixe (+ de 4H/jour), achetez une platine refroidissante. Elle jouera le rôle des ventilateurs absents à l'intérieur. Ça ne prend pas beaucoup de place, et ce n'est pas excessivement cher pour le service rendu.

Connectez un clavier externe : éviter ainsi d'apposer les mains sur les reposes mains de l'ordinateur portable, et évitez l'accumulation de la chaleur (peau et ordinateur).

Essayez la souris externe aussi : fini les traces sur le pavé tactile...

Pour la batterie, suivez ce que je vais vous dire: NE LA DÉBRANCHEZ JAMAIS. Celui qui vous dira le contraire ne connait pas ce dont il parle. Alors oui, la batterie va s'user. Doucement, dans un an, vous allez perdre 10% de sa capacité, deux ans, 20%... mais l'ordinateur sera protégé: car si EDF vous envoie un courant trop élevé (ne croyez pas que ce soit toujours au millivolt près !), c'est directement les composants mère de votre ordinateur portable qui seront touchés. La batterie, outre son rôle de stockage, a un rôle de régulation et de tampon des surcharges. Elle peut sauver la vie d'une machine. Sur les ordinateurs fixes, le bloc d'alimentation équivaut à la batterie en matière de protection et permet de délivrer un courant stable.

Si vous avez de quoi investir, vous pouvez acheter un onduleur du type "Line Interactive ou Online".

Comprenez aussi que le clavier est un accès direct au processeur et autres parties primordiales : si vous veniez à renverser du liquide, votre ordinateur risque fort d'en souffrir. Les "mousses" nettoyantes ne sont pas adaptées. Si vous veniez à mouiller le clavier, débranchez votre ordinateur, retirez la batterie, et portez-le, immédiatement en réparation.

#### **Les équipements à bannir de la proximité des ordinateurs**

#### Lampe Plasma :

Ce type de lampe est ABSOLUMENT à éviter près des ordinateurs portables, et même des ordinateurs en général. En effet, elle émet un puissant rayonnement électromagnétique (capable d'allumer un néon: faites-en l'expérience!) qui influe sur le traitement de l'information, et peut causer à long terme des dommages irréparables. De plus, elle dépolarise les écrans cathodiques, et les rends troubles. Distance Maximale Admise : 3-5 mètres

#### Disques à plasma :

Moins nocifs que les lampes, mais reste très dangereux pour les mêmes causes. Les décharges électriques sont en surface, donc bien plus exposées à envoyer un rayonnement. Cependant, l'ampérage et le voltage n'étant pas importants, le risque est moindre.

A ne pas laisser à proximité des ordinateurs.

Distance Maximale Admise : 3-5 mètres

Micro-ondes ·

Les micro-ondes, malgré leurs coques métalliques laissent tout à fait passer un peu de leurs ondes. Ceci dit, ces ondes qui ont une fréquence importante n'influent pas directement sur les principaux composants, mais surtout, sur tous les dispositifs d'émission - réception d'un signal (antenne Wifi, Bluetooth...) Distance Maximale Admise : 3-5 mètres

Electroménager (Réfrigérateurs, congélateurs, fours…) :

Eh oui ça existe ! Ne JAMAIS brancher un ordinateur sur le réseau électrique où se trouve des équipements électroménagers. La forte consommation de courant surtout au démarrage (comme les moteurs des réfrigérateurs) provoque une baisse de tension ou autres parasites électriques.

Aimants :

Je parle surtout des enceintes et/ou caissons de basses "artisanaux". En effet, ces "dispositifs" ne disposent pas de blindages antimagnétiques, et l'aimantation influe beaucoup sur l'écran, mais aussi sur le signal (Wifi, Bluetooth...) et le traitement informatique. Un aimant trop près de l'ordinateur peut détruire vos données. Distance Maximale Admise : 2-3 mètres

Ampoules "économies d'énergie" :

Autant à bannir que les lampes plasmiques car presque aussi dangereuses (pour l'ordinateur comme pour vous). Elles émettent de puissants rayonnements électromagnétiques capable d'endommager l'ordinateur. C'est en particulier vrai si cette ampoule se trouve dans votre lampe de bureau. Distance Maximale Admise : 2-3 mètres.

#### **Conclusion**

Traitez votre ordinateur avec soin. Ne tentez pas de l'ouvrir et considérez-le comme quelque chose de précieux. Soyez conscient du miracle de la précision électronique.

Ces règles sont les principales, mais beaucoup coulent de source. Les suivre augmentera la durée de vie de votre ordinateur.

Ces machines sophistiquées ne sont pas des jouets.

Le Software (logiciel) est toujours intimement lié au Hardware (matériel).

### <span id="page-37-0"></span>**Divers**

#### **Les fichiers Hiberfil.sys, Pagefile.sys et swapfile.sys sont imposants, à quoi servent-ils ?**

Ces fichiers sont cachés à la racine du disque système sur PC.

**hiberfil.sys :** Fichier créé par Windows afin de permettre la mise en veille prolongée (hibernation -- hyberfil) ; Sa taille varie en fonction de la mémoire vive disponible sur le PC. Si vous avez un ordinateur avec 8 Go de RAM, ce fichier peut donc avoir une taille identique sur votre disque dur, donc assurez-vous d'avoir un disque dur avec assez d'espace disponible.

**pagefile.sys :** Fichier créé par Windows afin de "pallier" les manques de mémoire vive. Avec cette technique, la mémoire physique (RAM) est divisée en "pages" de 4 Ko et est stocké sur le disque dur, d'où le terme de fichier pagefile.

**swapfile.sys :** Ce fichier ne sert que dans l'interface ModernUI, dans laquelle, il ne faut pas l'oublier, à un instant donné il n'y a qu'une seule application réellement active! (mono-fenêtre). Donc les autres applis éventuelles précédemment actives sont "mises au frigo" dans ce fichier, et rappelées en RAM le moment venu. (Cela évite de monopoliser inutilement de la RAM)

### <span id="page-38-0"></span>**Prévention santé !**

Si notre corps n'est pas conçu pour rester assis pendant des heures, nos yeux ne le sont pas non plus pour fixer un écran d'ordinateur pendant toute une journée.

#### **Fatigue visuelle : en cause, le travail sur écran**

Quels conseils pour limiter la fatigue visuelle ? Attention aux problèmes de dos et au syndrome du canal carpien ! Fatigue visuelle : en cause, le travail sur écran

De nombreuses études menées auprès de personnes travaillant sur ordinateur montrent que la fatigue visuelle constitue le problème de santé le plus fréquemment rapporté par ces travailleurs : ils sont en effet 70 à 75% à en faire état.

Il est souvent désigné sous le nom de Computer Vision Syndrome (CVS) et regroupe un ensemble de symptômes de fatigue liés à l'utilisation de l'ordinateur :

- $\overline{\phantom{a}}$  sécheresse oculaire.
- $\downarrow$  yeux irrités,
- $\frac{1}{\sqrt{2}}$  maux de tête,
- $\overline{\phantom{a}}$  difficultés à fixer un objet particulier.
- Attention, aucune étude n'a montré que le travail sur écran était à l'origine de troubles visuels (glaucome, cataracte, hypermétropie...).

En revanche, de fatigue visuelle, oui !

#### **Quels conseils pour limiter la fatigue visuelle ?**

Pour y remédier, accomplissez votre travail à l'écran en vous accordant un maximum de confort visuel.

Les yeux se fatiguent davantage en vision de près qu'en vision de loin.

Maintenez une distance de 50 à 60 cm (environ la longueur de votre bras) entre vos yeux et l'écran de votre ordinateur. Il faut, bien entendu, qu'il reste lisible. Mais, plus vous en êtes éloigné(e), mieux c'est.

Par ailleurs, le haut de votre écran doit se situer au niveau de vos yeux. Les yeux ont besoin de se focaliser régulièrement à des distances différentes. Vos yeux risquent dès lors aussi de se fatiguer si vous fixez votre écran trop longtemps.

Obligez-vous tous les quarts d'heure à regarder à une distance de plusieurs mètres pendant 15 secondes.

Si vous devez consulter un document tout en travaillant à l'écran, utilisez un porte-document fixé à votre moniteur. Comme il est placé à la même distance que votre écran, vos yeux ne seront pas amenés à devoir se refocaliser sans cesse quand vous passez de l'un à l'autre. L'idéal est de placer écran et document à la même distance.

Si vous souffrez de sécheresse de l'œil, positionnez votre écran plus bas, un peu en dessous du niveau de vos yeux. Quand on regarde vers le bas, une plus grande partie de l'œil est recouverte par la paupière, on cligne de l'œil plus fréquemment et il est dès lors davantage lubrifié. Si vous ne pouvez pas baisser votre écran, clignez souvent des yeux.

Soignez l'éclairage de façon à réduire tout reflet sur l'écran, évitez toute lumière directe dans les yeux (plafonnier, lampe de bureau, lumière extérieure).

#### **Attention aux problèmes de dos et au syndrome du canal carpien !**

Enfin, adoptez aussi une bonne posture pour éviter des problèmes de dos. Faites aussi de "vraies" pauses très régulièrement : levez-vous et allez marcher.

Et contre le syndrome du canal carpien, placez bien à plat votre avant-bras pour ne pas avoir à plier votre poignet !

Mis à jour par Isabelle Eustache le 25/02/2013

Créé initialement par C. De Kock, journaliste santé le 06/12/2005

Sources : Association nationale pour l'amélioration de la vue (Asnav), http://asnav.org/bien-dans-ma-vue/la-fatigue-visuelle-la-vue-au-travail/

<span id="page-39-0"></span>**Mes notes :**

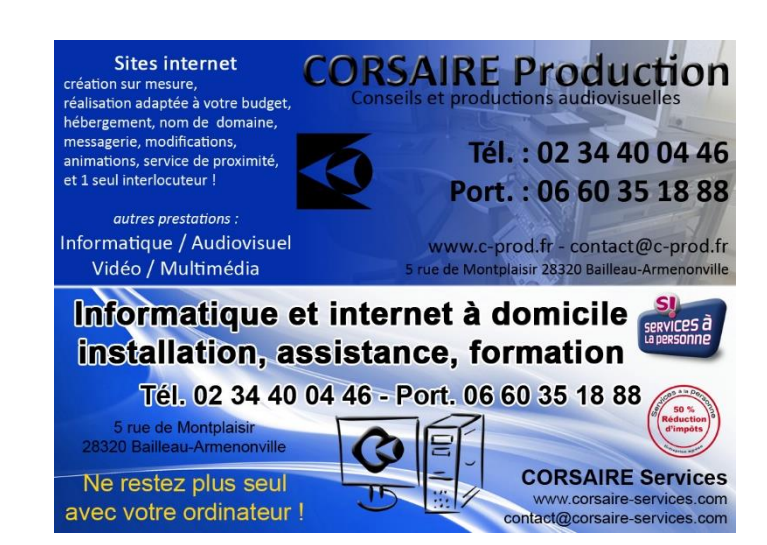

Guide d'utilisation ordinateur - Copyright CORSAIRE Services SAS - Stéphane-Ludovic Nicon 40/40